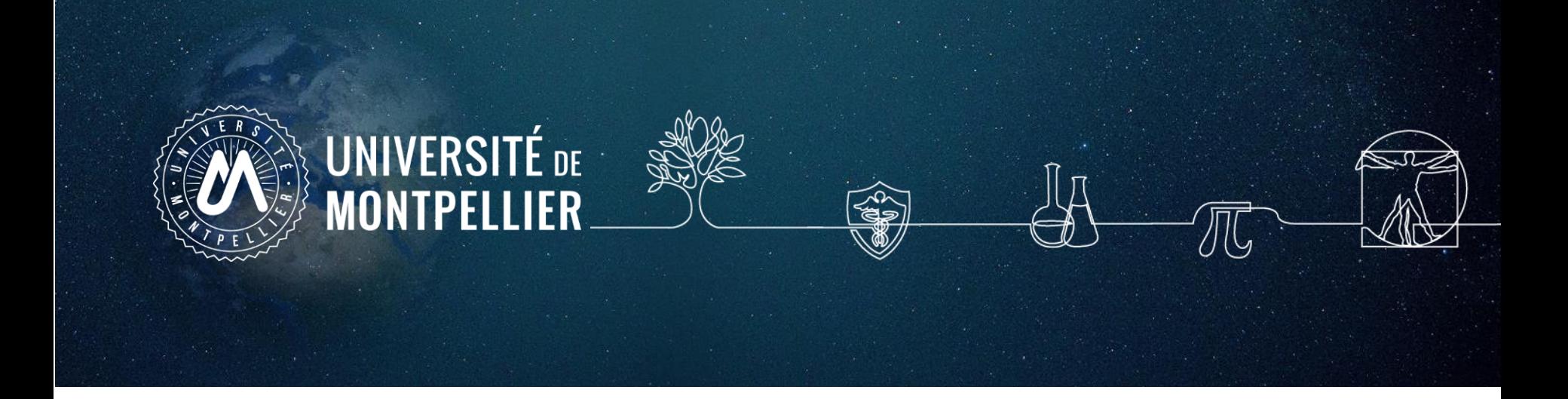

## **Formation à la recherche documentaire**

**Ingénierie de la santé**

2022-2023

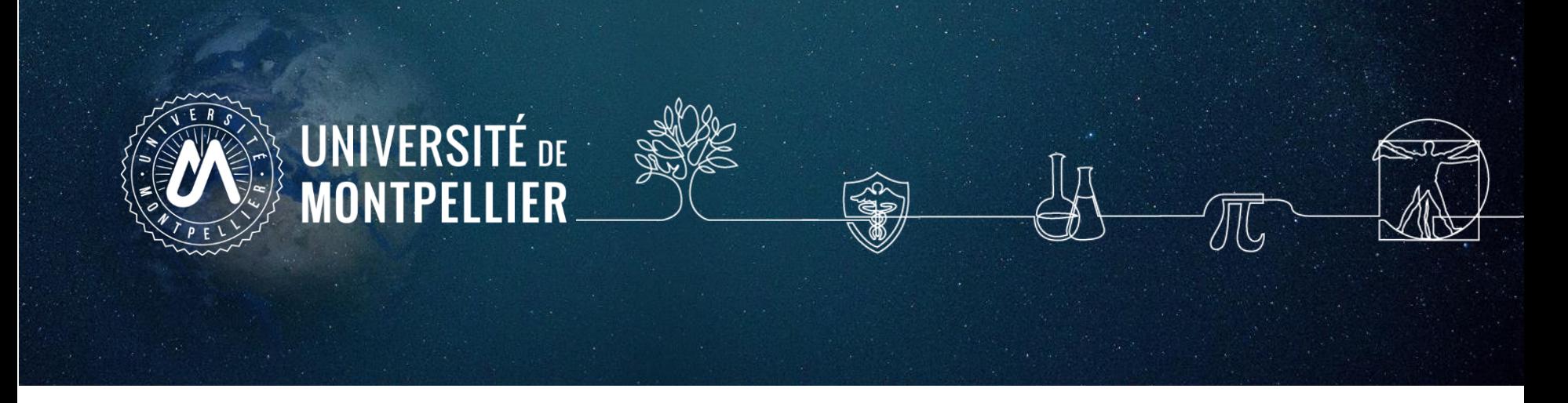

### **Plan de la séance**

- 1. Un rapide coup d'œil sur les services proposés par le SCD UM
- 2. Mener une recherche documentaire : **méthode**
- 3. [Applications](#page-48-0) sur **les moteurs de recherche internet**
- 4. [Applications](#page-39-0) dans **le catalogue du SCD-UM** et le **SUDOC**
- 5. Applications dans **les bases de données**
- 6. Le [plagiat](#page-60-0)

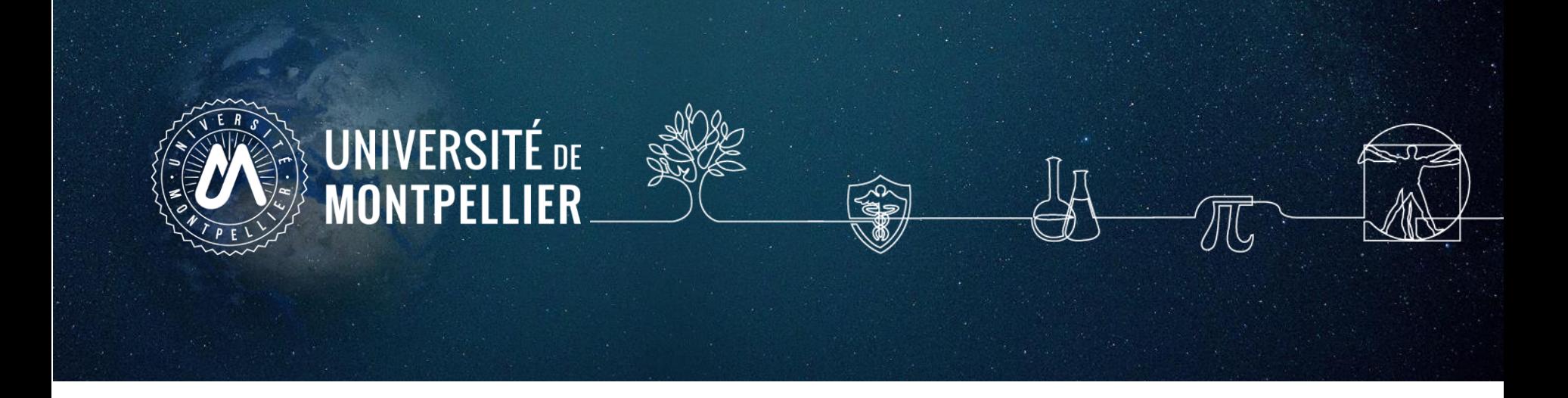

# **1.**

## **Un rapide coup d'œil sur les services proposés par le SCD-UM**

## **Les ouvertures des BU du SCD-UM**

### **Jusqu'au 3 octobre 2022**

**BU Pharmacie :** lundi au vendredi 8h30 - 18h30 **BU Médecine-UPM :** lundi au vendredi 8h30 - 18h30 **BU Médecine-Nîmes** : lundi au vendredi 9h - 18h **BU Sciences-Triolet :** lundi au vendredi 8h - 19h **BU Richter :** lundi au vendredi 8h - 19h

### **Horaires élargis (3/10/22 - 16/06/23)**

**BU Pharmacie** : lundi au vendredi 8h30 – 22h30 **BU Médecine-UPM** : lundi au vendredi 8h30 - 22h30 **BU Médecine-Nîmes** : lundi au vendredi 9h - 22h30 **BU Sciences-Triolet** : lundi au vendredi 8h - 22h30 **BU Richter** : lundi au vendredi 8h - 19h

**Le samedi BU Médecine-Nîmes :** 10h - 18h **(1/10/22 - 17/06/23) BU Richter :** 9h - 19h **(1/10/22 - 20/05/23)**

### **Le dimanche**

**BU Médecine-Nîmes :** 10h - 18h **(2/10/22 - 18/06/23) BU Sciences-Triolet :** 10h - 19h **(9/10/22 - 11/06/23)**

**Noël en Sciences (19/12/22 – 23/12/22) BU Sciences-Triolet :** 8h-22h30

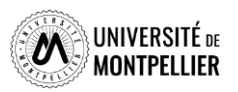

**Accès au catalogue du SCD-UM**

Via votre **[ENT](https://cas.umontpellier.fr/cas/login?service=https://ent.umontpellier.fr/uPortal/Login) UM**, après avoir activé votre compte lors de la 1ère connexion…

### … le menu **« Bibliothèques** » donne accès au catalogue du SCD-UM avec une authentification immédiate

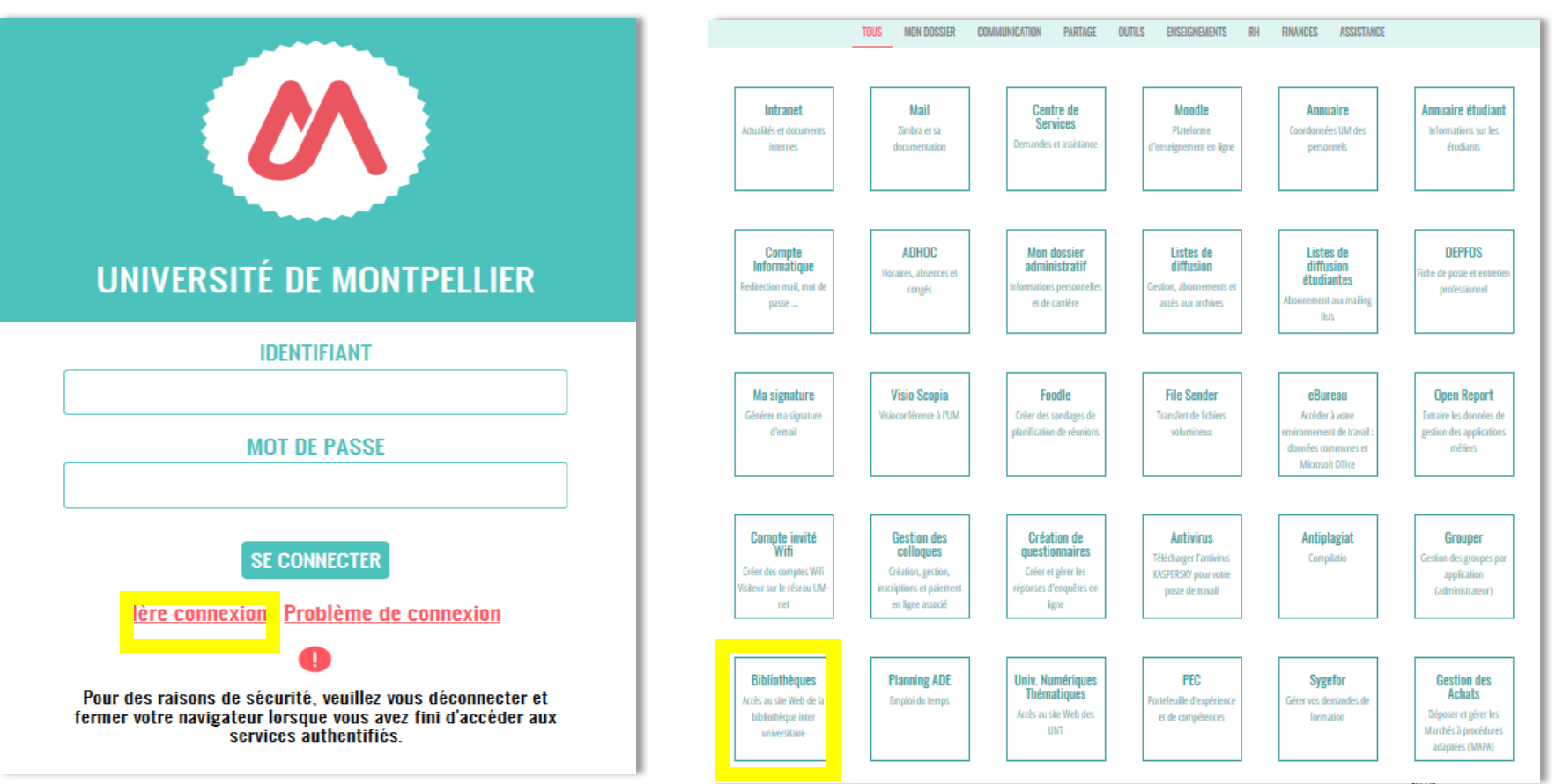

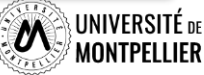

**5**

## **Les services, les BU du SCD/UM**

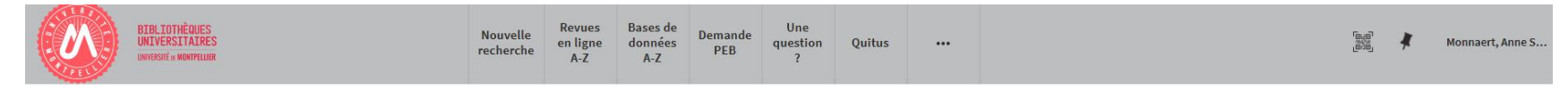

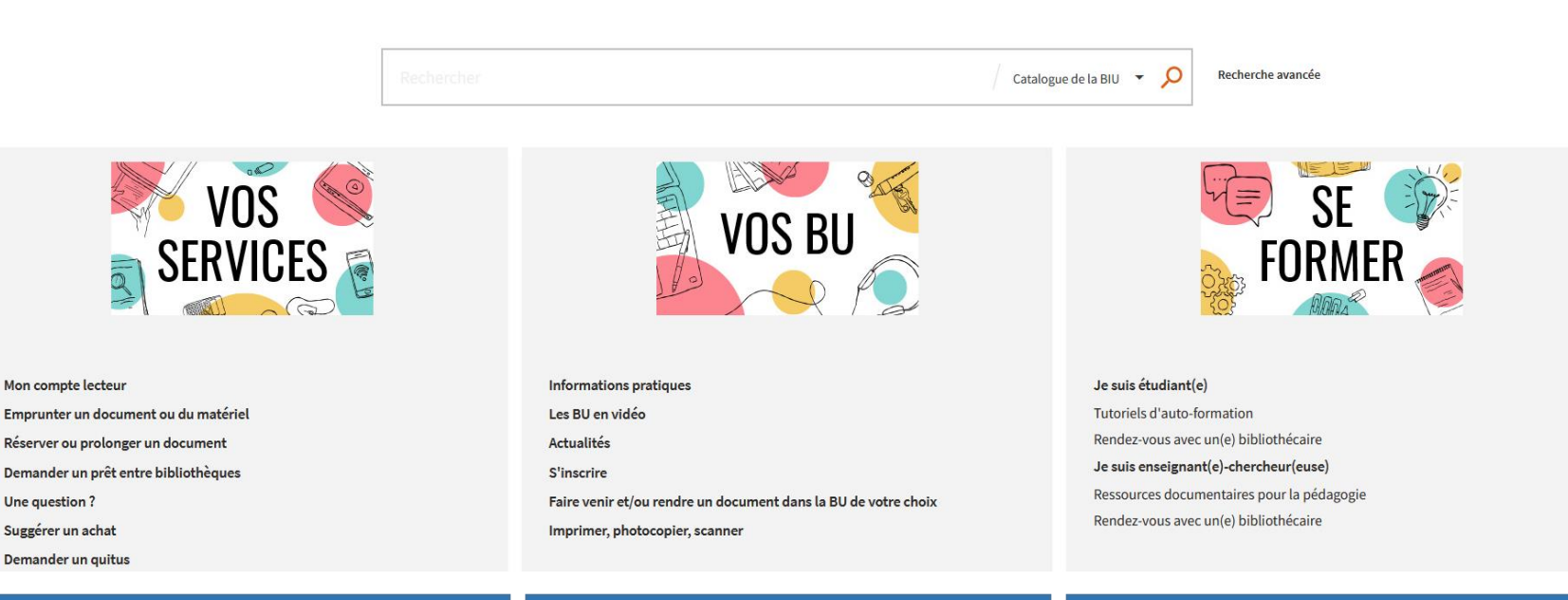

### ✓ **Vos services**

- ✓ **Consulter votre compte lecteur**
- ✓ **Saisir une demande de PEB**
- ✓ **Poser une question à un ebibliothécaire via le service Boomerang une question?**
- ✓ **Réserver un espace de travail**

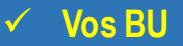

- ✓ **Trouver une BU et consulter sa fiche**
- ✓ **Connaître les horaires d'ouverture des BU**
- ✓ **Faire venir/ ou rendre un document dans la BU de votre choix**

### ✓ **Se former**

- ✓ **Demander un rdv personnalisé avec un bibliothécaire**
- ✓ **Accéder à des tutoriels d'autoformation**
- ✓ **Accéder aux ressources documentaires**

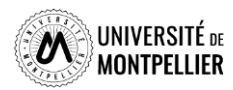

## **Le réseau des BU du SCD-UM**

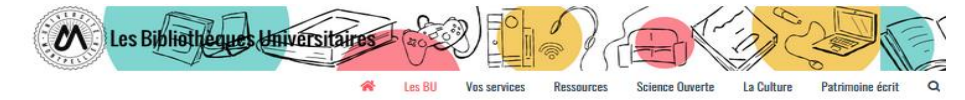

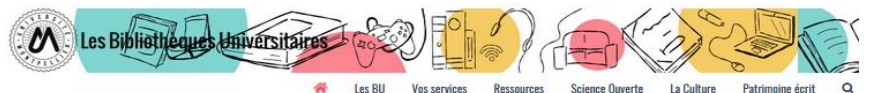

 $\Rightarrow$ 

iche

Affluences

#### Les bibliothèques universitaires de l'UM

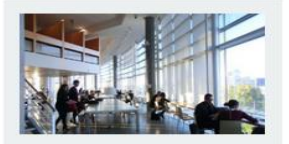

**Richter** Droit sciences économiques science politique, gestion

Lundi au vendredi : 8h - 19h

Fermée le lundi 6 juin

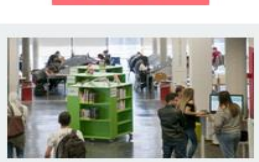

**N** LES BU EN VIDÉO

**Sciences** Lundi au vendredi : 8h - 22h30 Dimanche :  $10h - 19h$ 

Fermée le dimanche 5 et le lundi 6 juin

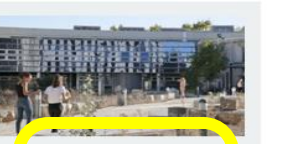

Médecine UPM Lundi au vendredi : 8h30 - 22h30

Fermée le lundi 6 juin

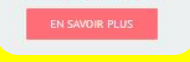

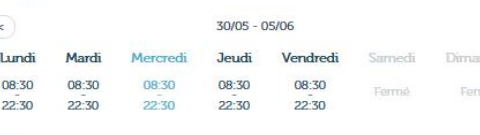

### Espaces

**Horaires** 

**BU Médecine UPM** 

- $\cdot$  295 places
- · 2 salles de travail en groupe;  $\bullet$  8 box;
- · 1 salle « silence » réservée aux étudiants en D4.

#### Équipements numériques

- · ordinateurs pour consultation des catalogues et des ressources en ligne ;
- · outils bureautiques et accès libre à internet :
- · prêt de casques sur place et d' IPAD à domicile · photocopieurs, imprimantes et scanners.
- 

#### **Collections**

La bibliothèque propose un libre accès à des collections d'actualité dans les disciplines médicales et biomédicales (dont un fonds spécifique pour la préparation aux ECN) pour les étudiants en second et troisième cycle.

### Accessibilité handicap

Découvrez les conditions d'accès, les équipements et les services dédiés à la du Médecine UPM ainsi que dans toutes les BU du réseau en consultant notre guide.

Retrouvez en un clin d'œil tous les équipements adaptés dans os BU en consultant notre flyer

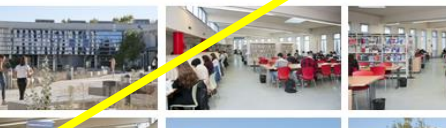

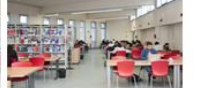

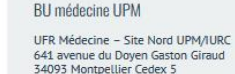

Reste t-il des places ?

**BU Médecine-UPM** 

Une question ? Un

ligne

**3** bibliothécaire vous répond en

Tel: 04 11 75 99 00 Courriel

Page Facebook

**Pour savoir s'il y a de la place dans une de ces bibliothèques, il vous suffit de télécharger l'application mobile « Affluences ».**

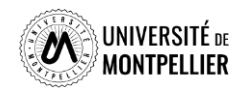

di vitieno

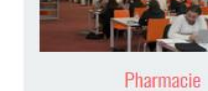

Lundi au vendredi : 8h30 - 22h30

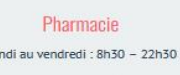

Fermée le lundi 6 juin

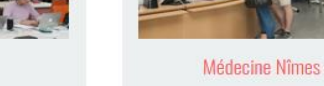

Lundi au vendredi : 9h - 22h30 Samedi et dimanche : 10h - 18h

Fermée le samedi 4, le dimanche 5 et le lundi 6 iuin

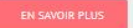

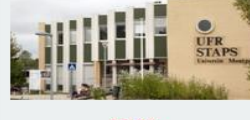

### **STAPS**

La BU a fermé définitivement le 16 décembre 2021.

Une salle de travail est ouverte de 7h30 à 20h au 1<sup>er</sup> étage.

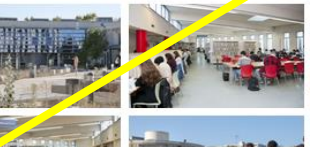

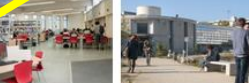

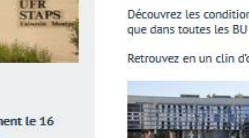

## **Votre compte lecteur**

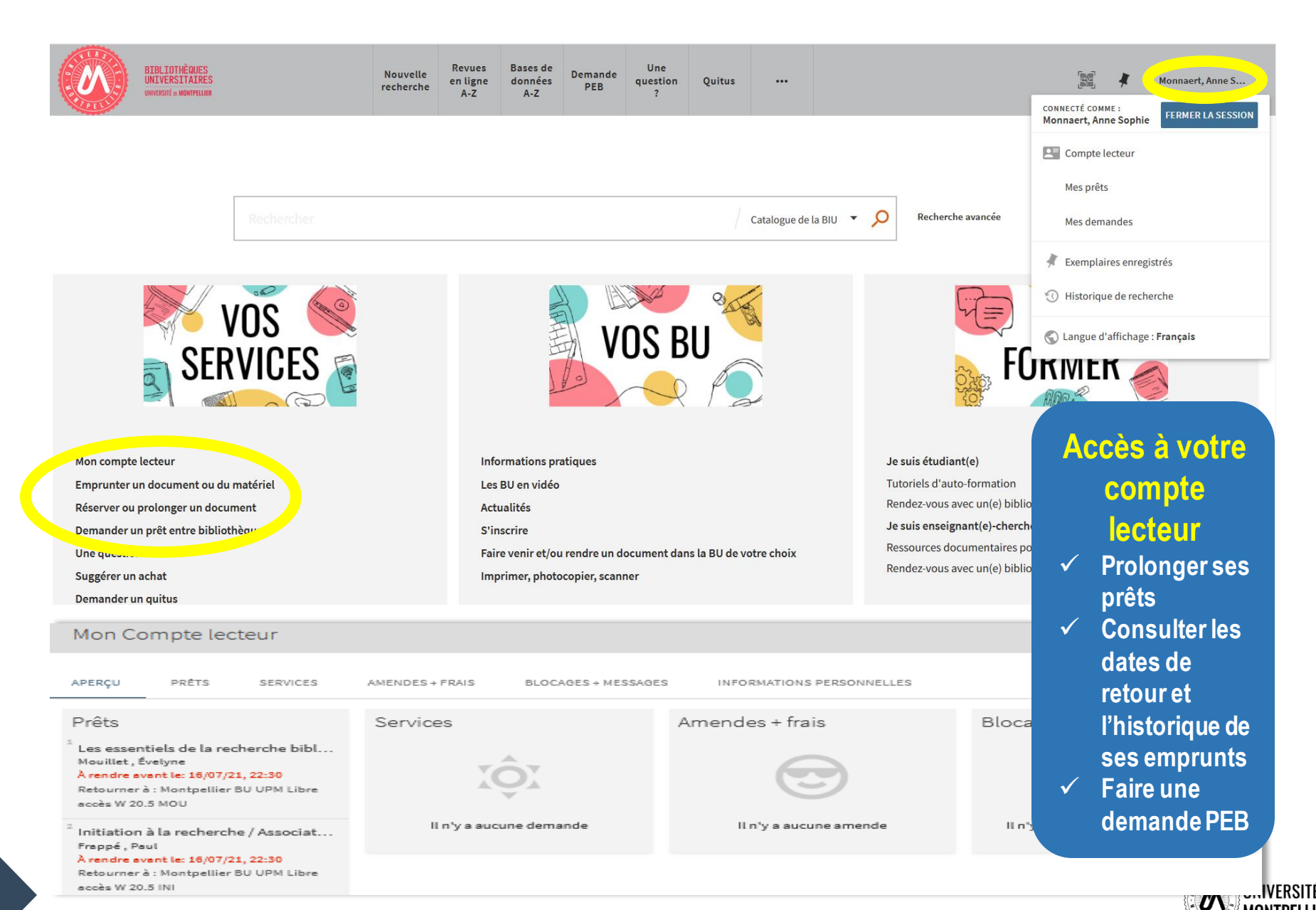

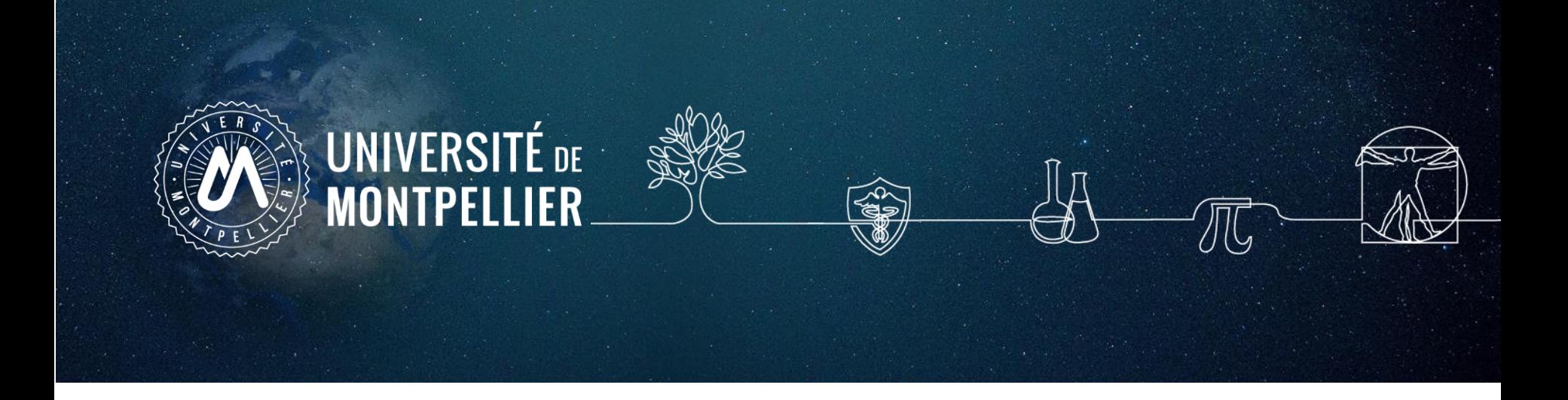

## **2.**

## **Mener une recherche documentaire : méthode**

## **Les étapes de la recherche documentaire**

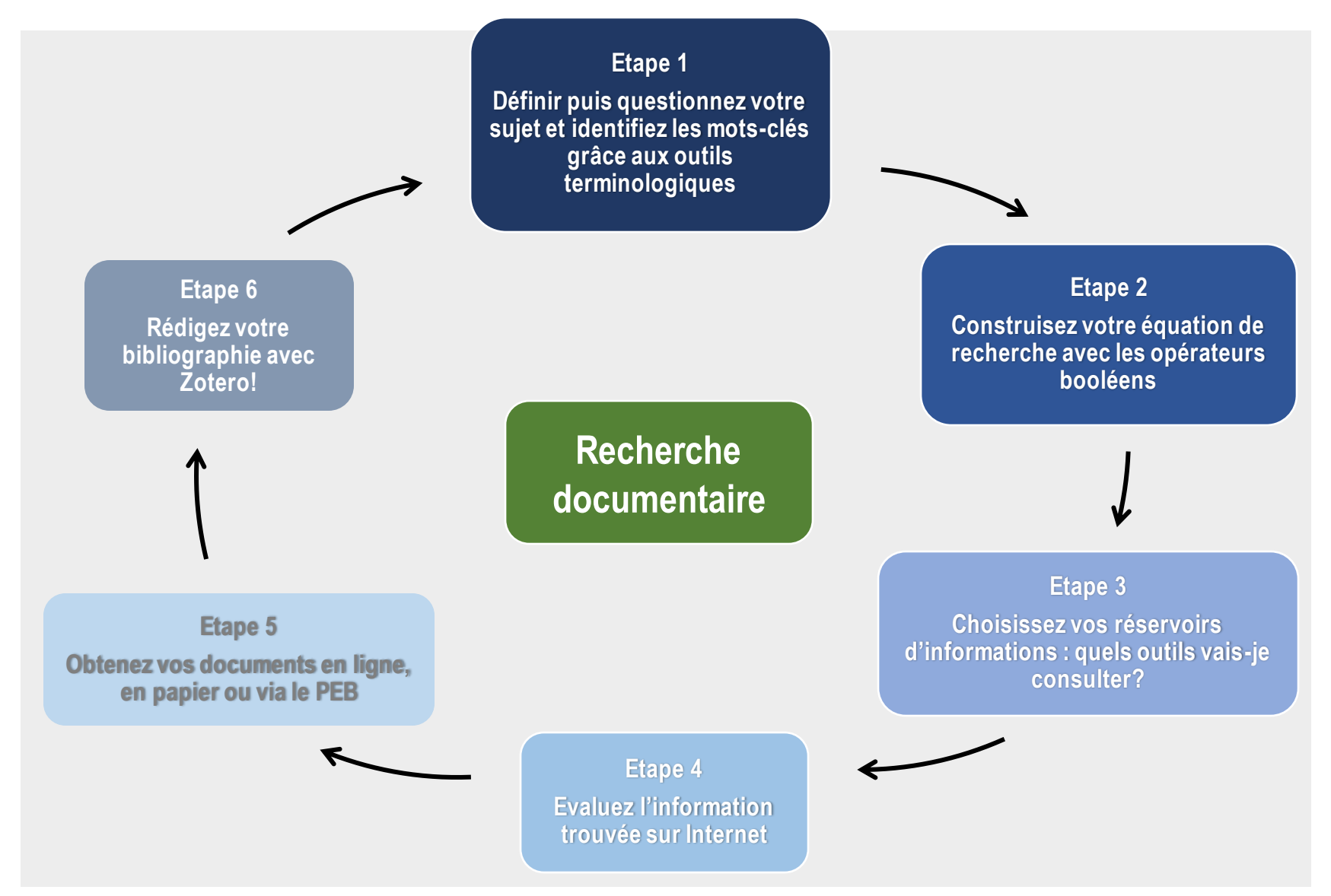

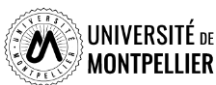

## **Trouver ses mots clés et chercher des synonymes**

 $\checkmark$  L'objectif est de penser à autant de différents mots ou expressions que possible pour décrire les idées principales de votre sujet. Pour trouver vos mots clés, vous pouvez utiliser le **« langage naturel »,** c'est-à-dire « vos mots à vous ».

Pour être efficace dans votre recherche, trouver de la documentation pertinente et produire un travail de qualité, commencez par rechercher la **définition de vos mots-clés**.

Pensez également à :

- ❑ Chercher des **synonymes** de vos mots clés
- ❑ Trouver des **mots de la même famille**
- ❑ Trouver des **concepts liés**
- ❑ Utiliser les mots **au singulier et au pluriel**
- ❑ Traduire vos mots clés **en anglais**

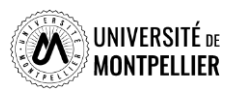

## **Définir les mots-clés de son sujet**

- ✓ **Délimitez le sujet en allant du plus général au plus spécifique grâce au :**
- ✓ **Conceptualiser le sujet sous forme de mots-clés**, qui vous serviront lors de vos recherches bibliographiques et chercher des **synonymes**. N'oubliez pas de traduire le tout en anglais!
- ✓ **Utiliser les vocabulaires contrôlés** : termes employés pour l'indexation.
- *Ex. : Les termes MeSH pour PubMed.*
- ✓ **Utilisez les OUTILS TERMINOLOGIQUES** en ligne pour vous aider dans cette étape de recherche de mots.

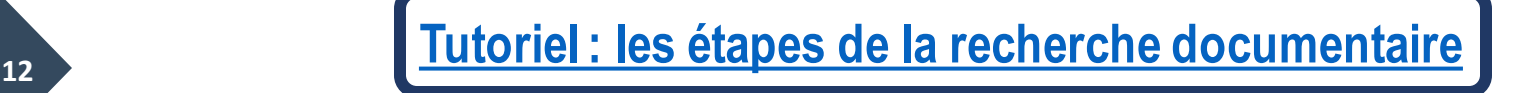

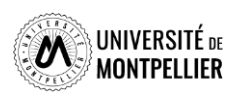

## **Comment définir ses mots-clefs? : les outils terminologiques**

Les **langages d'indexation** :

Il s'agit d'un recueil de termes :

- ✓ normalisés dont l'utilisation est indispensable pour une recherche efficiente
- ✓ hiérarchisés. L'utilisation de l'arborescence permet d'affiner ou d'élargir la recherche.

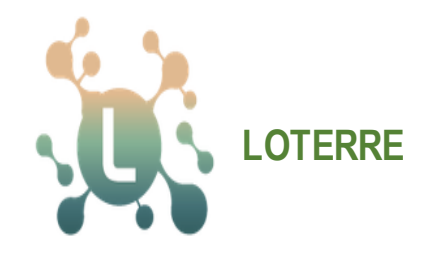

[Plateforme de ressources](https://www.loterre.fr/)  [terminologiques scientifiques](https://www.loterre.fr/)

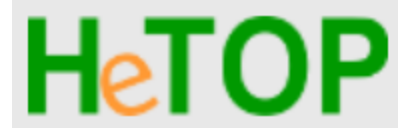

[Portail terminologique](https://www.hetop.eu/hetop/fr/?q=&home) [de Santé](https://www.hetop.eu/hetop/fr/?q=&home)

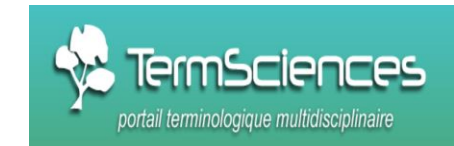

[Thésaurus multidisciplinaire](http://www.termsciences.fr/)

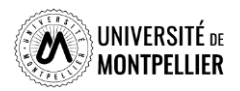

## **Les outils terminologiques : Termsciences**

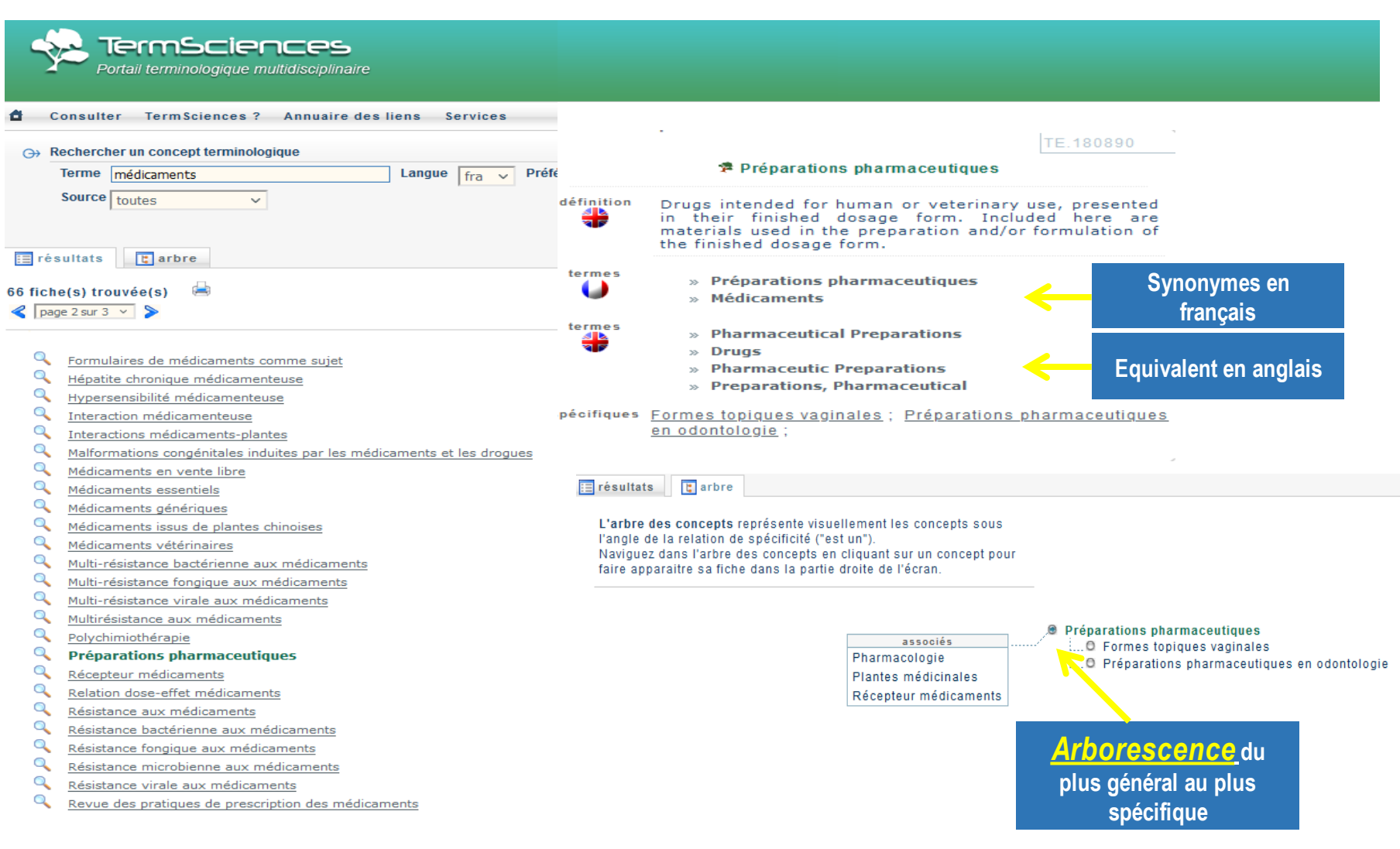

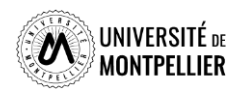

## **Les outils terminologiques : Hetop**

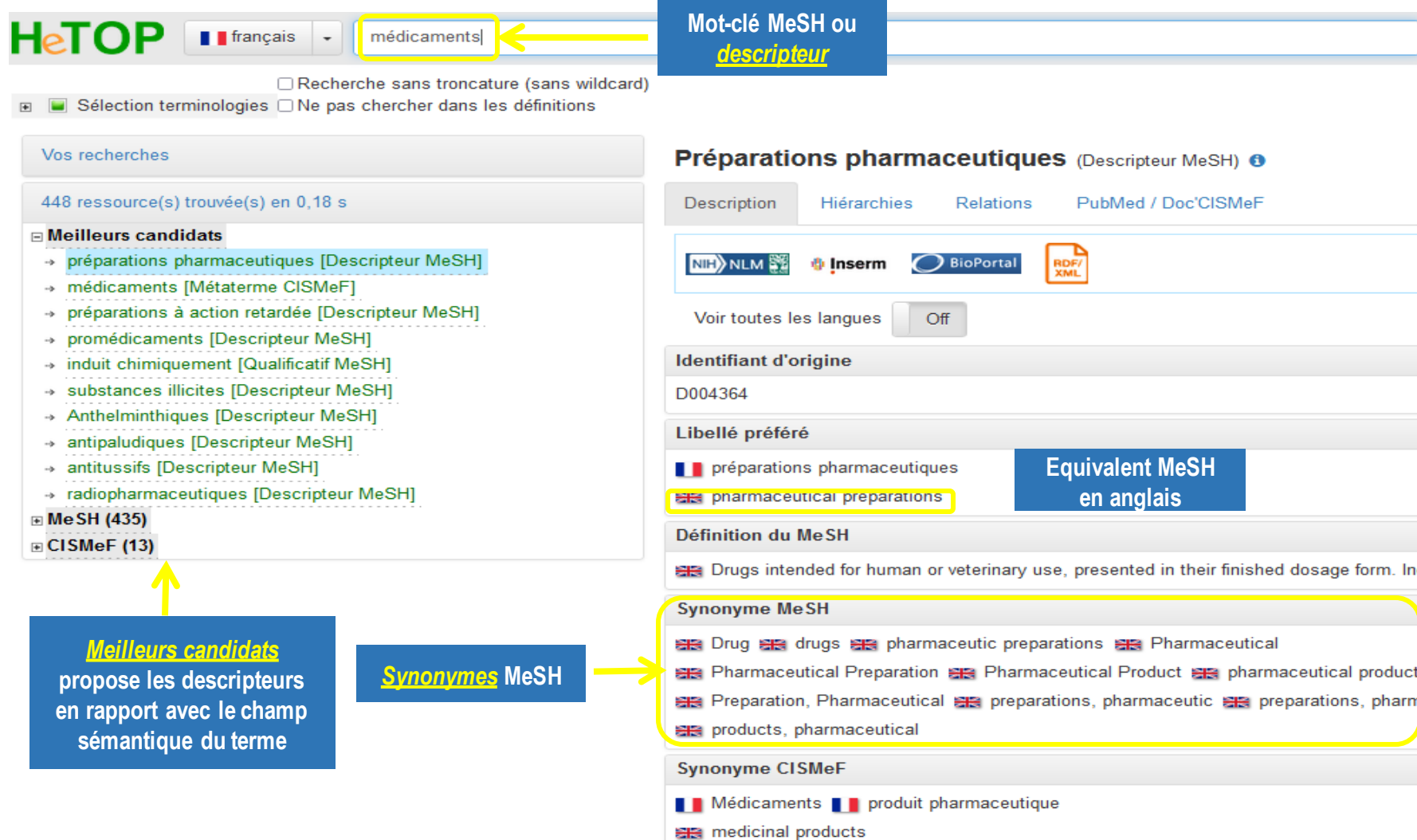

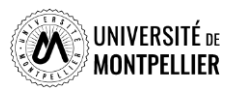

## **Les outils terminologiques : Hetop**

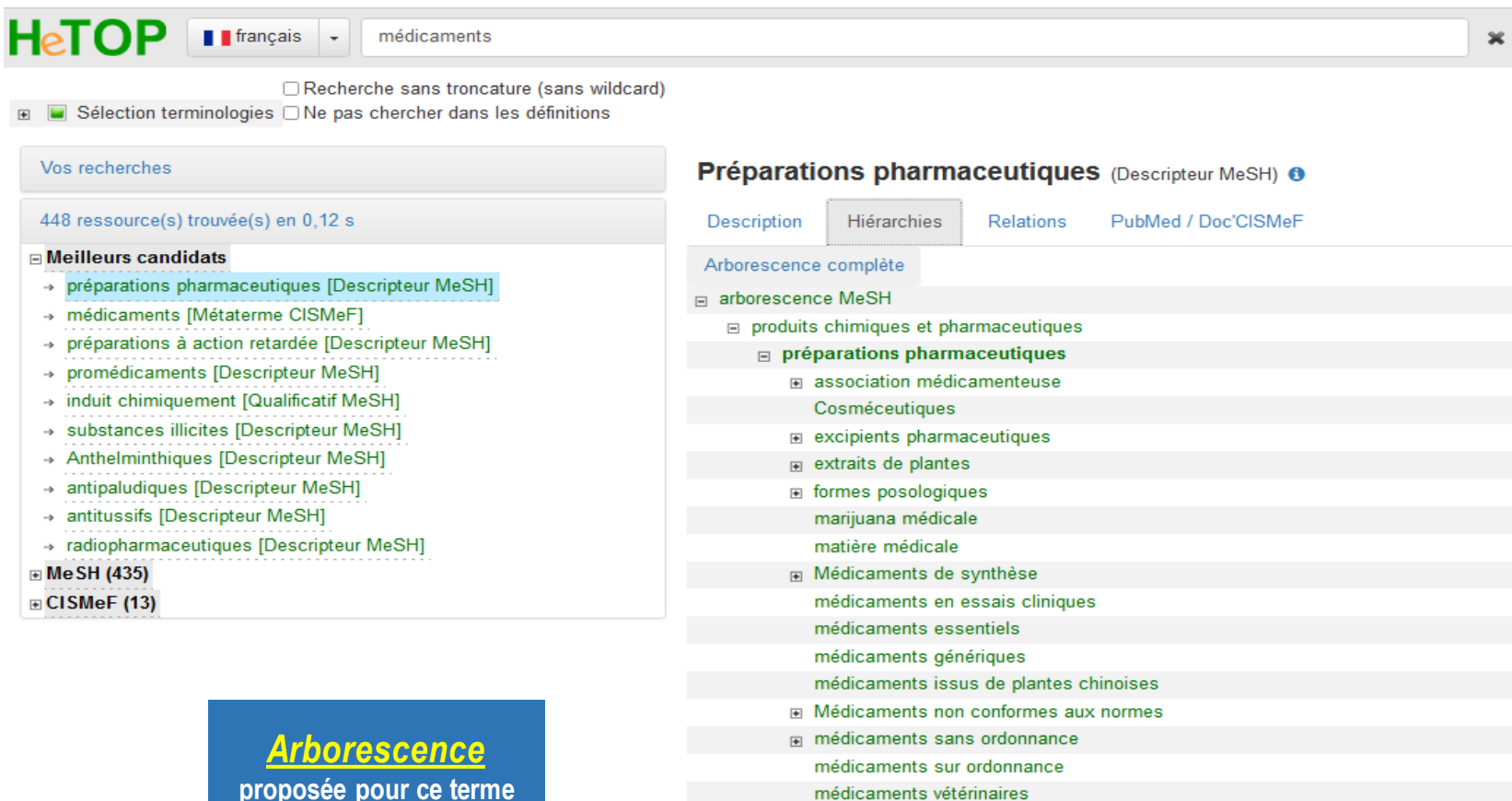

**proposée pour ce terme**

préparations pharmaceutiques en odontologie

promédicaments

placebo

remèdes de charlatan

- **⊞** solutions
- substances illicites

substances réglementées

xénobiotique

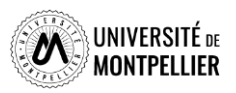

## **Les outils terminologiques : Loterre**

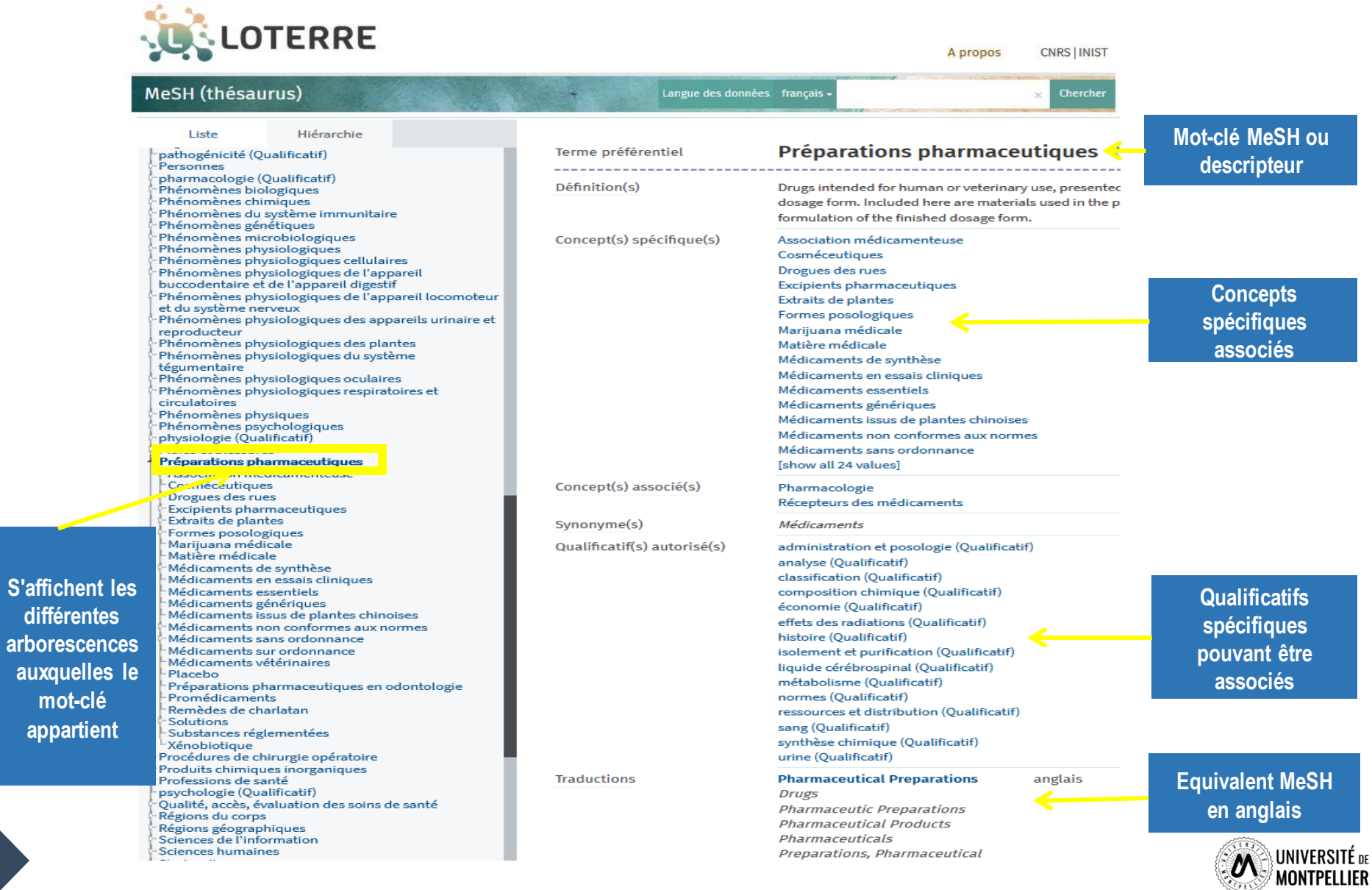

**différentes** 

## **Construire une équation de recherche : les opérateurs booléens**

Les **opérateurs booléens** permettent de restreindre **(ET - SAUF)** où d'élargir **(OU)** sa recherche :

**ET / AND** = l'un et l'autre à la fois (chacun des termes de la recherche doit être présent)

**OU / OR** = soit l'un soit l'autre

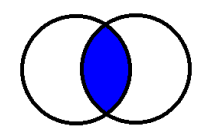

plante\* médicinale\* **ET** phytothérapie\*

céphalée\* **OU** ma\* de tête\*

**SAUF / NOT** = l'un sans l'autre (l'un des termes de la recherche est exclu)

(l'un des termes au moins : OU inclusif)

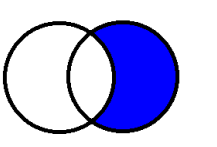

analgésique\* **SAUF** aspirine

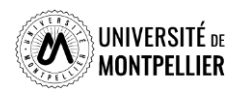

## **Construire une équation de recherche : Astuces de recherche documentaire**

❑ La **troncature \*** remplace les dernières lettres d'un mot : **Ex. : épidémi\*** donnera **épidémie**, **épidémies**, **épidémiologie**, **épidémiologique**, **epidemiology**, ...

Attention, la troncature ne s'applique jamais sur un terme MeSH!

❑ L'utilisation des **guillemets** permet de rechercher une expression exacte, une chaîne de caractères :

**Ex. :** « Prévention des maladies chroniques »

- ❑ L'utilisation des **filtres** permet de réduire le nombre de résultats
- ❑ Le mode de **recherche avancée** vous fera gagner du temps dans chaque outil utilisé.

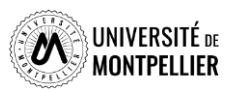

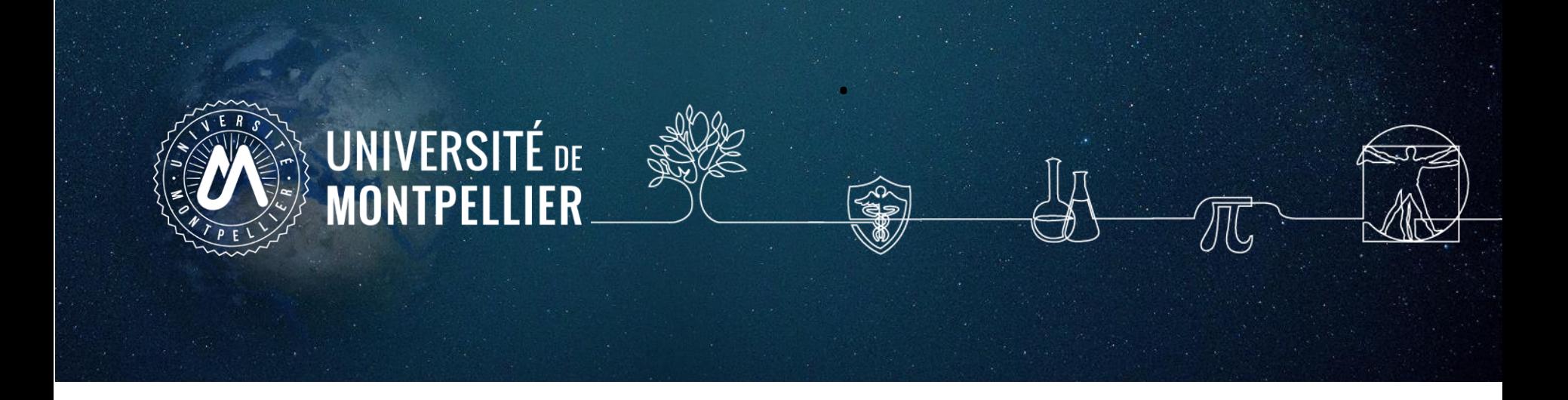

## **3. Applications sur les moteurs de recherche internet**

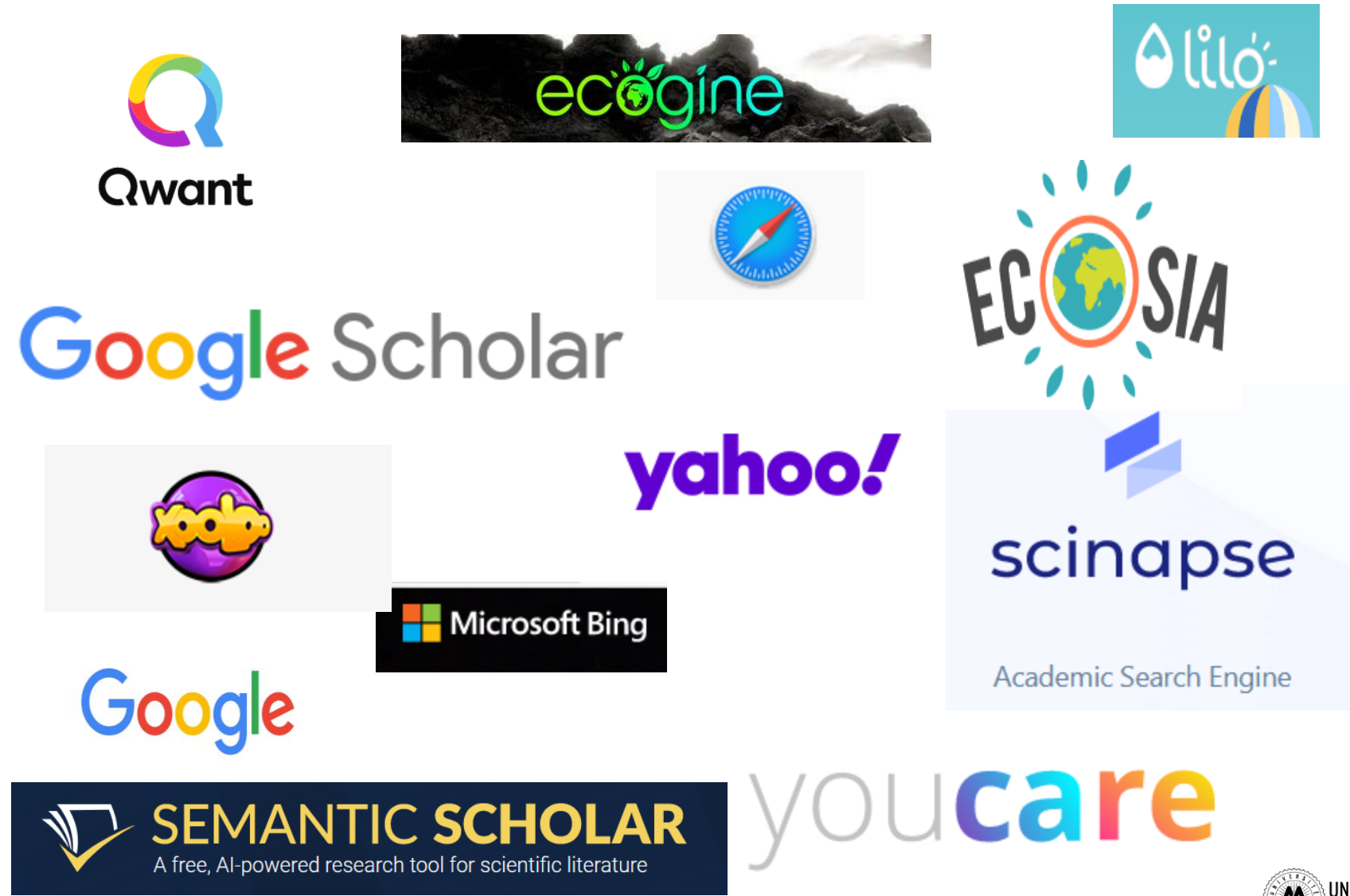

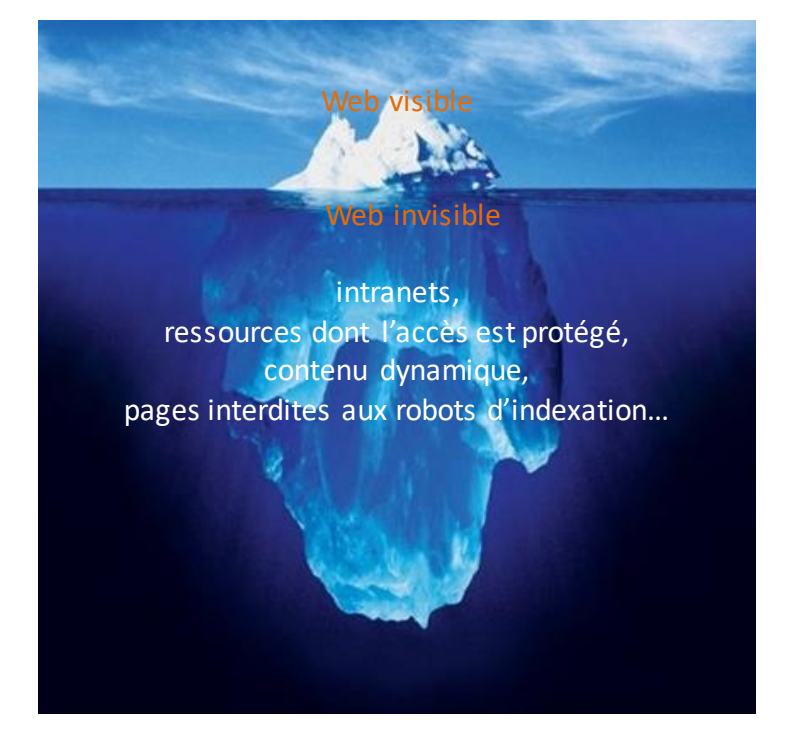

Photo originale : Ralph A. Clevenger

### **Web visible / Web invisible**

On estime que seul 1/3 des contenus disponibles en ligne sont visibles dans la partie « émergée » du web.

De nombreuses ressources pour les chercheurs, les scientifiques, les spécialistes se trouvent souvent dans le web invisible (bases de données ; ressources accessibles parmot de passe…).

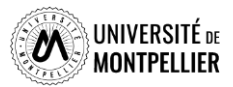

Définition : logiciel à disposition des internautes, destiné à répondre à leurs requêtes, énoncées sous la forme de mots-clés, afin d'identifier sur le web des sites, des adresses de messagerie ou des forums. (Source Larousse)

### Fonctionnement :

Constitution d'un algorithme qui présente les résultats grâce à un 3 processus simultanés :

- ❑ L'exploration : Exploration systématique de tous les sites web accessibles
- ❑ L'Indexation : indexation des sites et des contenus
- ❑ La requête qui présente les résultats selon des critères de pertinence (correspondance du terme recherché et de celui d'indexation), de la fréquence de consultation, ou de la nature du site (libre d'accès, publicitaire) ; de sa localisation géographique (adresse IP) ; des recherches précédemment effectuées ; ….

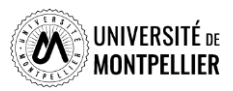

## Oui mais ….

- L'exploration : quelque soit le moteur de recherche utilisé, il ne peut explorer que les sites accessibles. Vous n'aurez pas accès aux contenus payant des sites éditeurs.
- ❑ L'Indexation : Il est nécessaire d'envisager tous les termes et tous les synonymes possibles pour un même sujet pour obtenir le plus de résultat.
- ❑ Le poids donné à chaque critère de classement met en valeur certains résultats plutôt que d'autres : les contenus publicitaires ; les recherches précédemment faites, …

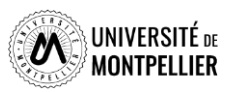

## **Google** Pratique, rapide, mais…

- L'algorithme de recherche n'a jamais été diffusé,
- Pratique du référencement publicitaire
- Affichage des résultats en fonctions de l'adresse IP
- Préférez la **recherche experte** avancée pour trouver la littérature grise : rapports, comptes rendus de congrès …
	- => Google / Paramètres / recherche

## **Google Scholar**

- Couverture multidisciplinaire, universitaire et scientifique.
- Types de documents indexés : articles de périodiques, thèse ouvrages...
- Algorithme de recherche moins efficace que son grand frère Google?
- Utilisez la **recherche avancée**

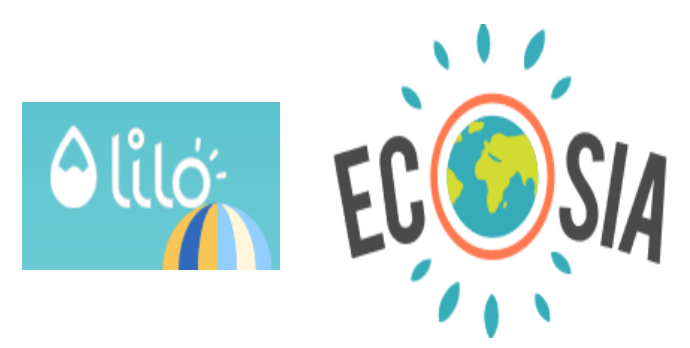

- **Attention aux moteurs de recherches dits vertueux !**
- Algorithme de recherche peu efficace
- Ne recense que la documentation libre de droit
- Pas de référencement publicitaire
- Interrogation en langage naturel
- Aucune conservation de données via l'adresse IP

**Afin de vérifier si le texte intégral est accessible via les abonnements souscrits par le SCD UM, il faut paramétrer Google Scholar en lui indiquant le chemin pour procéder à cette vérification. L'ajout se fait dans le menu** *Paramètres***, puis** *lien vers la bibliothèque* **en cherchant « Université de Montpellier »**

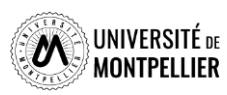

## **Trouver de l'information avec Google Scholar : quelques astuces**

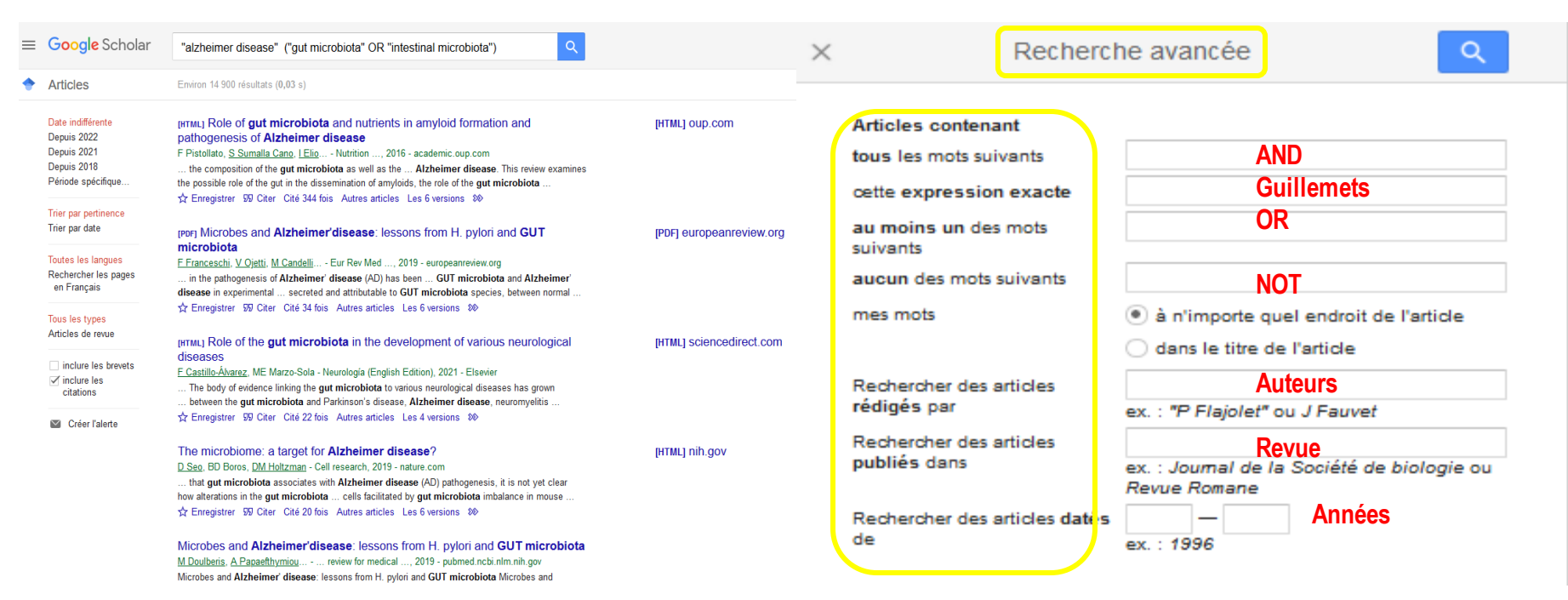

### **La troncature \* et les parenthèses** ne fonctionnent pas dans Google Scholar!

L'ordre des mots a son importance : poids accordé au 1<sup>er</sup> mot.

Le choix du singulier ou pluriel n'est pas anodin.

### **Quelques règles de syntaxe :**

**Define:**gastrointestinal microbiome

**intitle:**gastrointestinal microbiome « Alzheimer disease » cherche dans le titre du document

### **Inurl:has**

**Filetype:PDF :** cible les documents selon leur format de fichier

## **Exemple : Le sujet porteur de trisomie 21 et ses relations aux autres**

**Recherche en langage naturel :** « Interaction\* sociale\* » ET « Trisomie 21 »

**Recherche en MESH** : « syndrome de Down » ET « relations interpersonnelles »

**Recherche combinée :** (« Interaction\* sociale\* » ET « Trisomie 21 ») OU (« syndrome de Down » ET « relations interpersonnelles»)

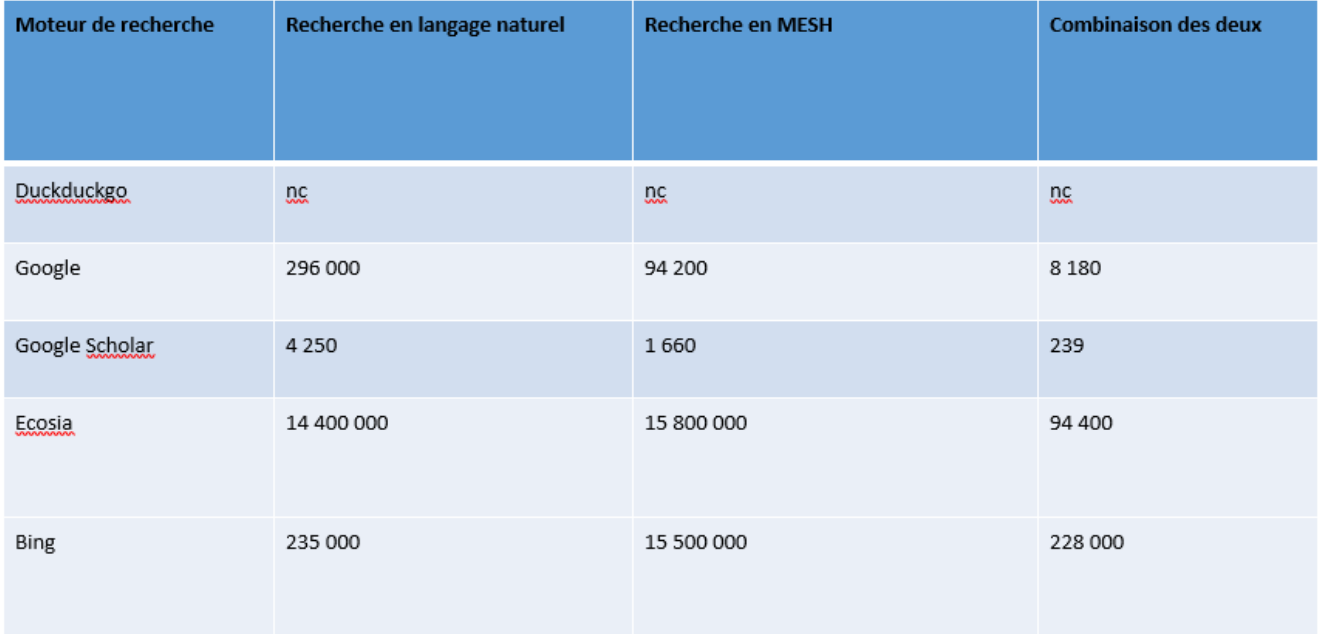

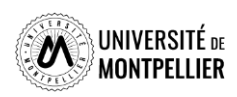

## **Évaluer l'information trouvée sur Internet**

Il n'y a aucun contrôle automatique de ce qui est publié sur Internet : il faut donc avoir une attitude **critique et confronter l'information à d'autres sources !**

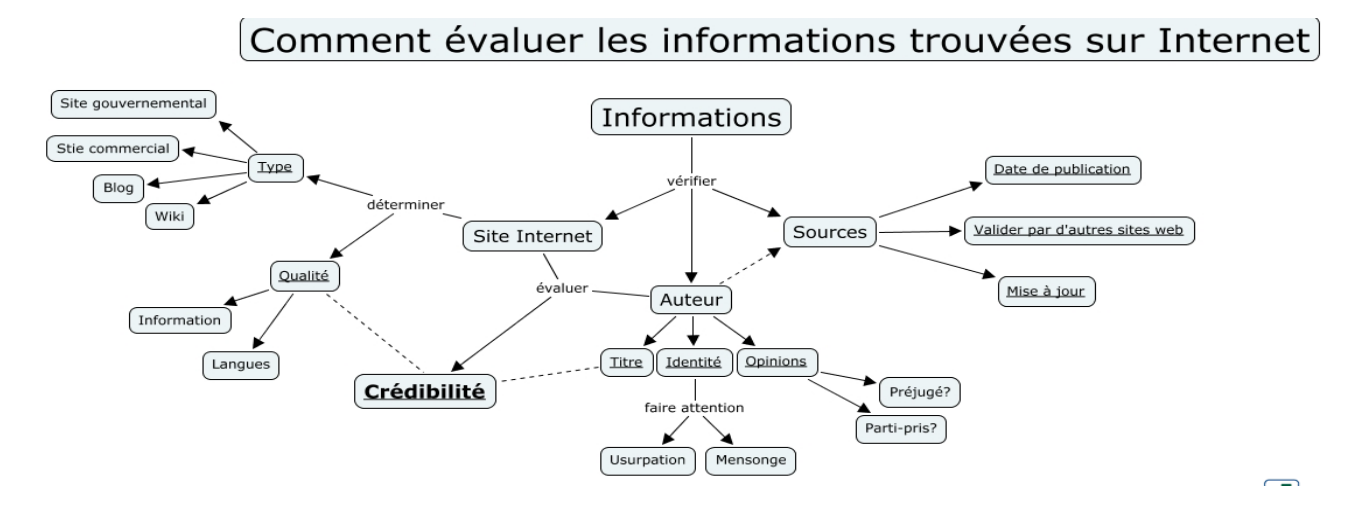

### **Identifier l'organisme de publication :**

- Nom de domaine (site éducatif, commercial, gouvernemental…).

Rubriques « Qui sommes-nous ? », « About us »

### **Identifier le ou les auteur(s) :**

- Renseignements biographiques,
- Parcours, CV, contact…

### **Évaluer l'actualité du contenu :**

- Date de dernière mise à jour
- Liens actifs

### **Évaluer** la **pertinence du contenu :**

- Niveau d'information (grand public, universitaire…).
- Présence/absence de contenu publicitaire
- Date de création **ou**

## **Certification Honcode des sites de santé** Certification<br>- 2000 sites internet référencés<br>Cons

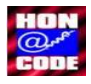

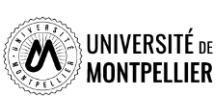

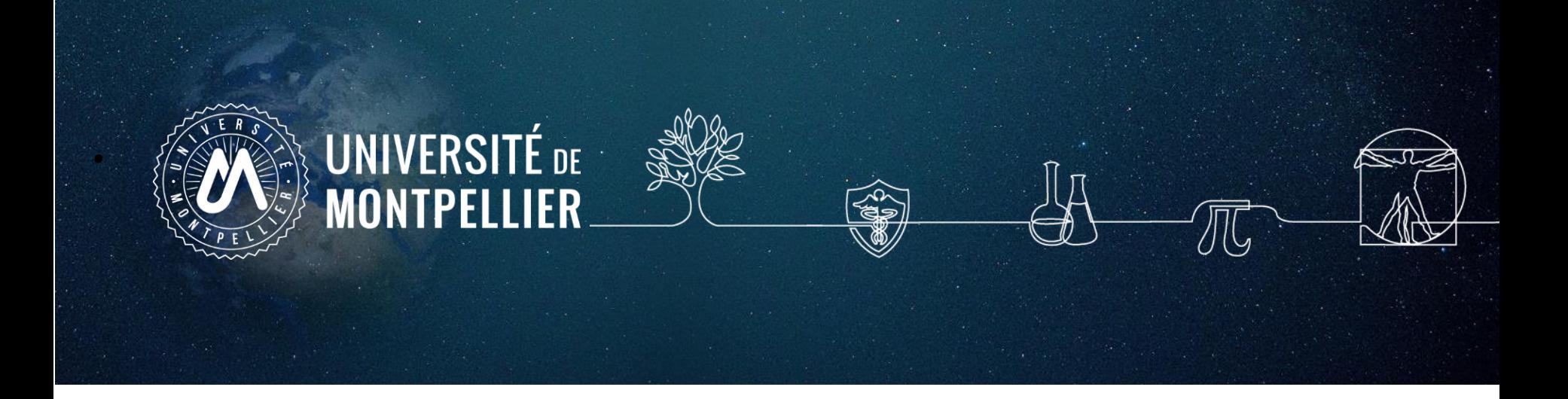

## **4. Applications sur le catalogue du SCD-UM et le SUDOC**

## **Interroger le catalogue du SCD-UM**

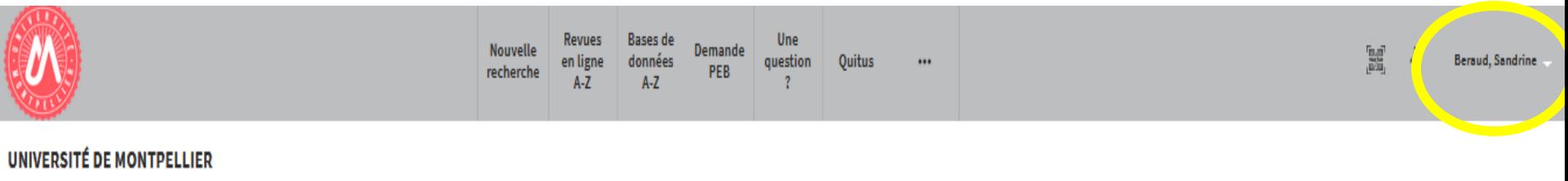

Droit, science politique, économie, gestion, éducation, sciences et techniques, santé, STAPS

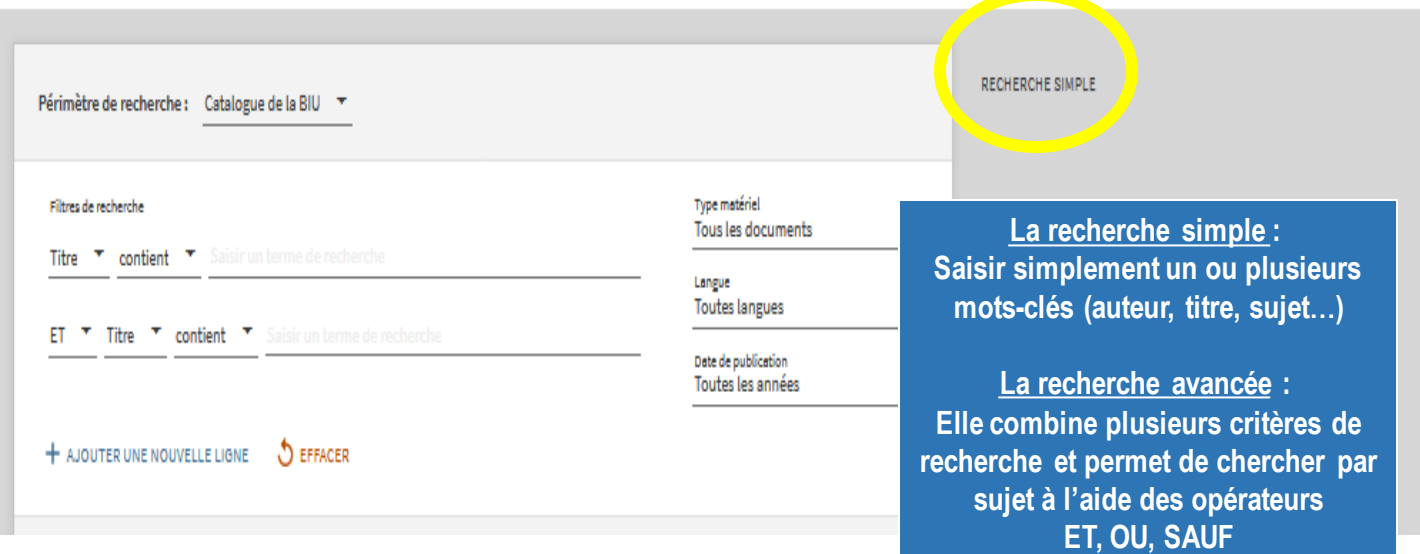

- ✓ **Rechercher des documents sur les plantes médicinales et la phytothérapie**
- ✓ **Affinons sur ce même sujet : chercher** un **livre** en **français datant de 2020 ou 2021 et disponibles à** la **BU de pharmacie**
- ✓ **Autre recherche** : **chercher** des **thèses**, datant **de moins de deux ans**, sur le même sujet

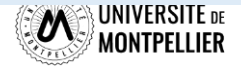

## **Affiner et déchiffrer les résultats d'une recherche**

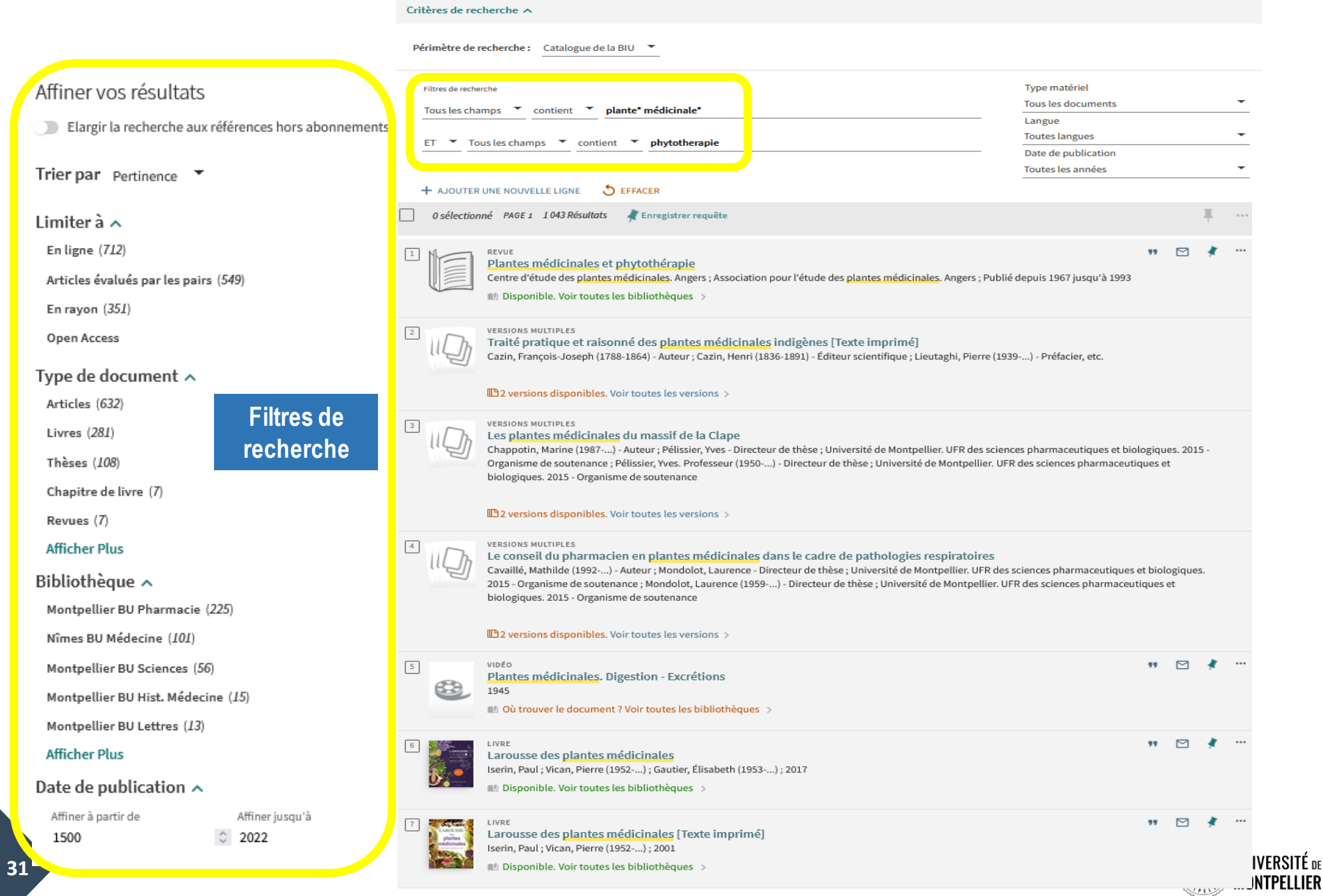

## **Déchiffrer la notice d'un ouvrage**

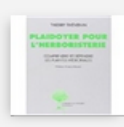

LIVRE Plaidoyer pour l'herboristerie : comprendre et défendre les plantes médicinales Thévenin, Thierry; Robard, Isabelle (1965-...); 2013

Disponible. Voir toutes les bibliothèques >

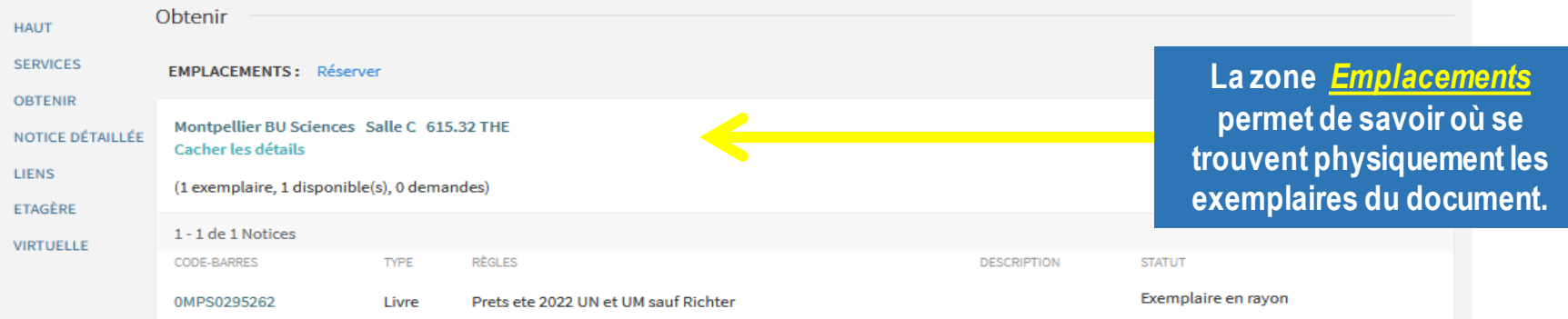

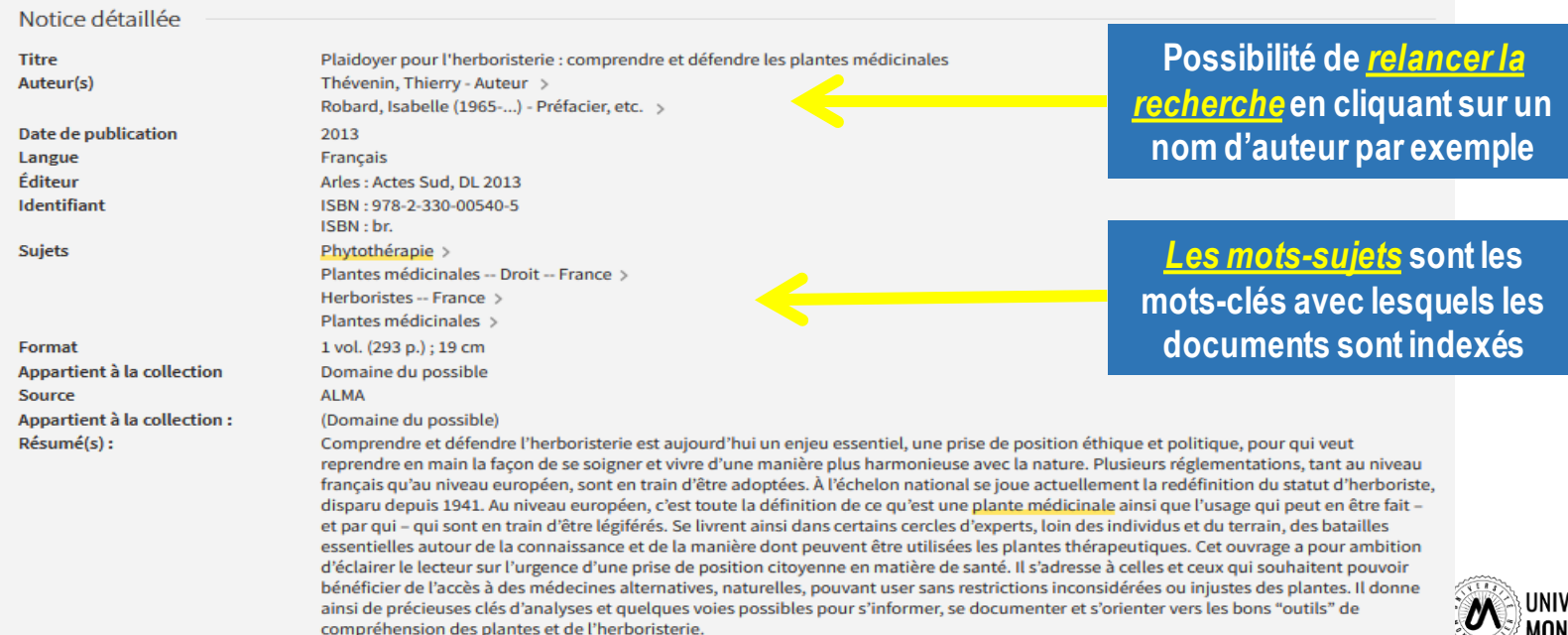

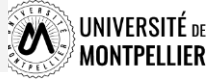

## **Déchiffrer une notice de revue : version papier/en ligne**

 $\overline{\phantom{a}}$ 

41

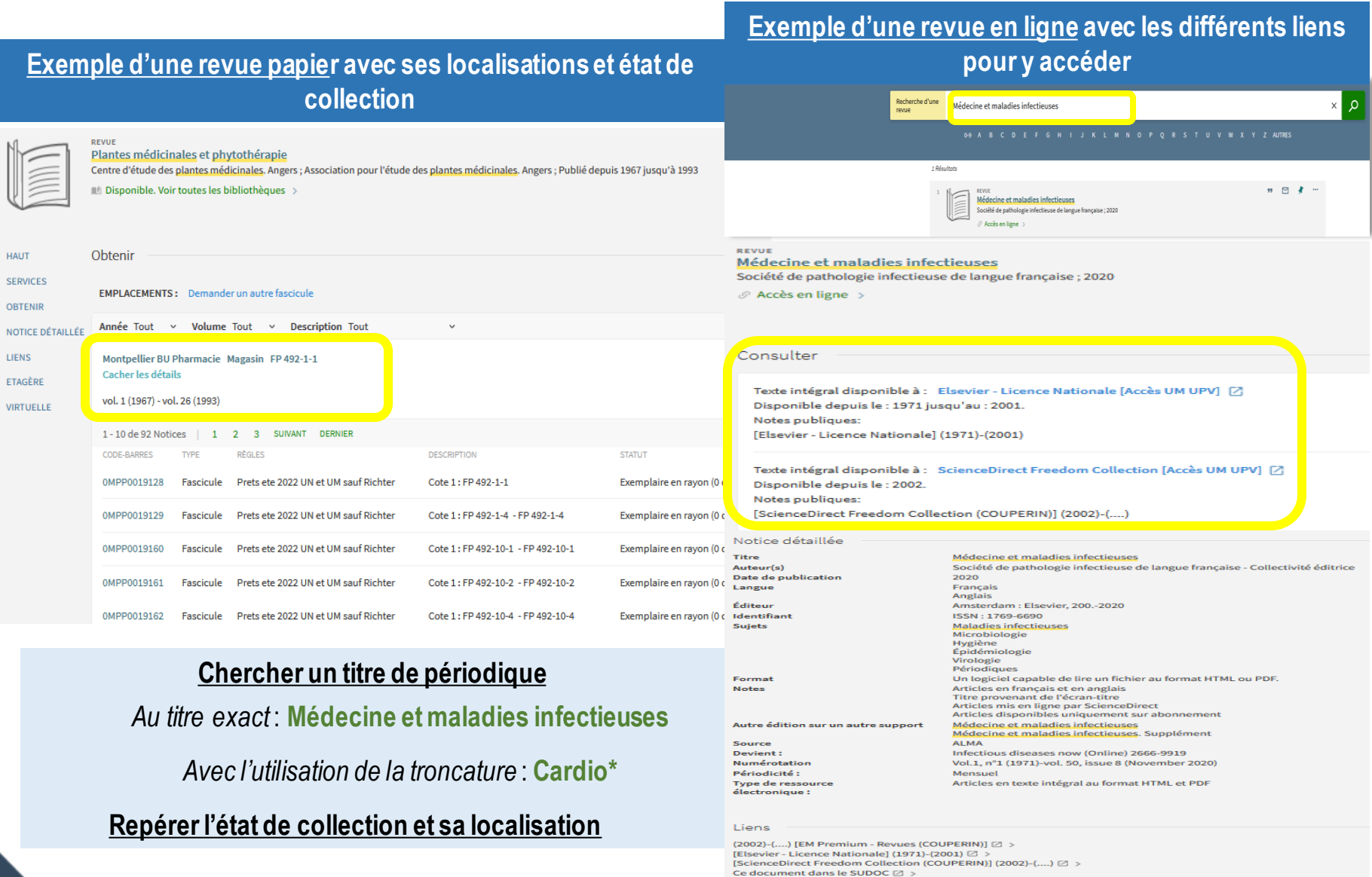

## **Interroger une ressource en ligne : accéder aux BDD**

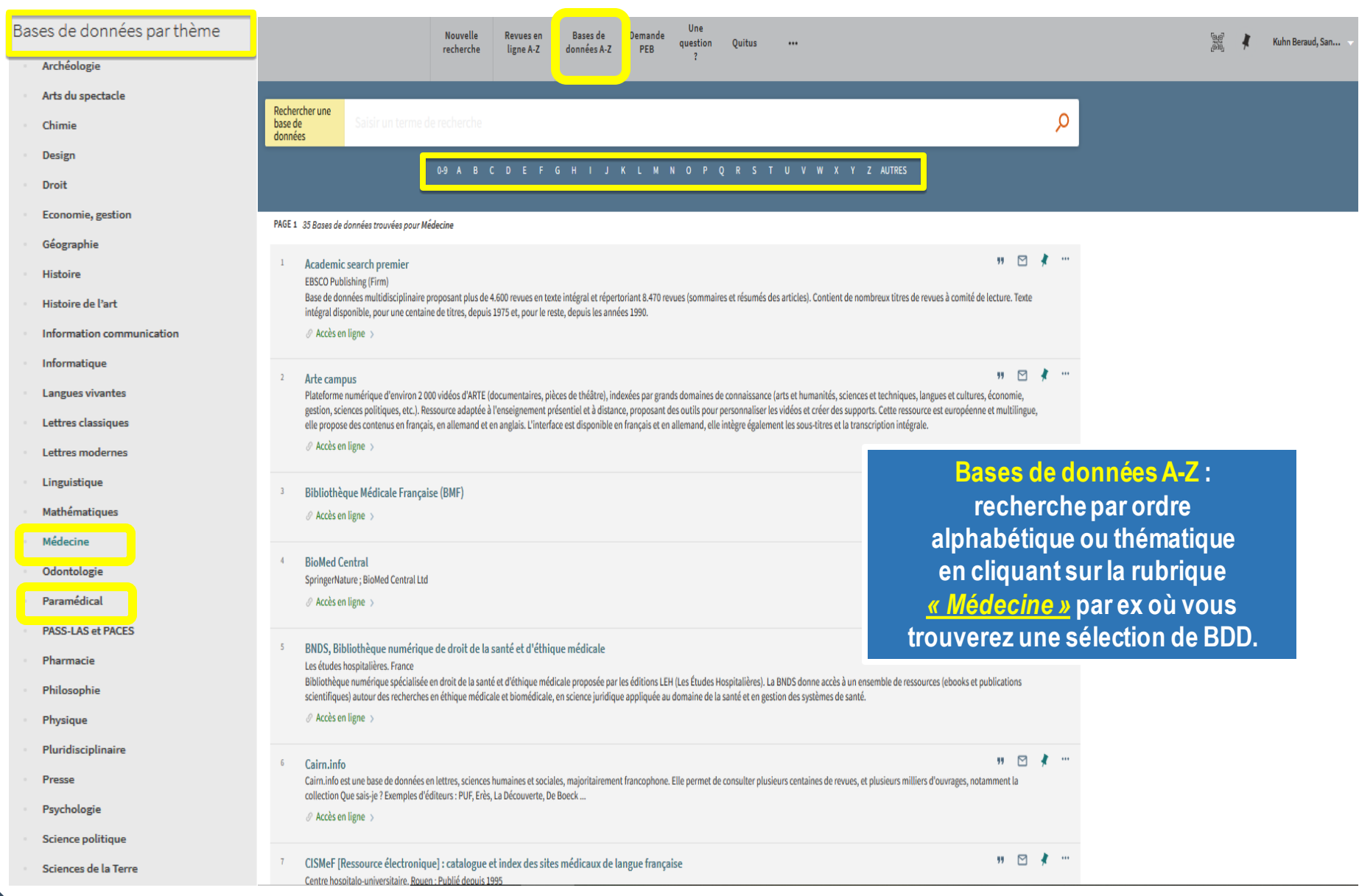

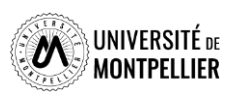

## **Le Sudoc : catalogue national des bibliothèque françaises**

ccueil | Recherche si Recherche avancée 0#0 rechercher (et) > Tous les mots V. trier par pertinence V. Recherche sudoc **Le catalogue du Sudoc permet de retrouver Catalogue SUDOC** *toutes les thèses soutenues en France* **et des collections imprimées détenues par** Le catalogue du Système Universitaire de Documentation est le catalogue collectif français réalisé par les bibliothèques et centres de documenta documents (livres, thèses, revues, ressources électroniques, documents audiovisuels, microformes, cartes, partitions, manuscrits (hors Calame SUDOC - Répertoire des bibliothèques **d'autres BU.**Le catalogue Sudoc décrit également les collections de revues et journaux d'environ 1500 établissements documentaires hors enseignement supé Enfin, il a pour mission de recenser l'ensemble des thèses produites en France. Liens externes : SUDDC-23950 Une recherche dans le catalogue Sudoc permet : d'obtenir la description bibliographique du document HD taket de constituer une bibliographie par le téléchargement ou l'export de notices Calames · de sauvegarder dans son panier, au fil de la recherche des enregistrements (jusqu'à 100) pour pouvoir les télécharger **C** theses fr d'accéder au texte intégral du document si celui-ci est accessible en ligne Site web de l'ABES · de localiser un document dans une des bibliothèques du réseau Sudoc afin de pouvoir le consulter, en demander le prêt ou la reproduction.

**Chercher avec le formulaire « Recherche avancée » :**

- ✓ un document de 2014 sur le **cancer du sein** ou le **cancer de l'utérus.**
- ✓ une thèse d'exercice de médecine portant sur les **céphalées.**

**Limiter** aux ressources électroniques.

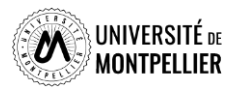

## **Le Sudoc : catalogue national des bibliothèque françaises**

### Recherche par index et tri

Rech

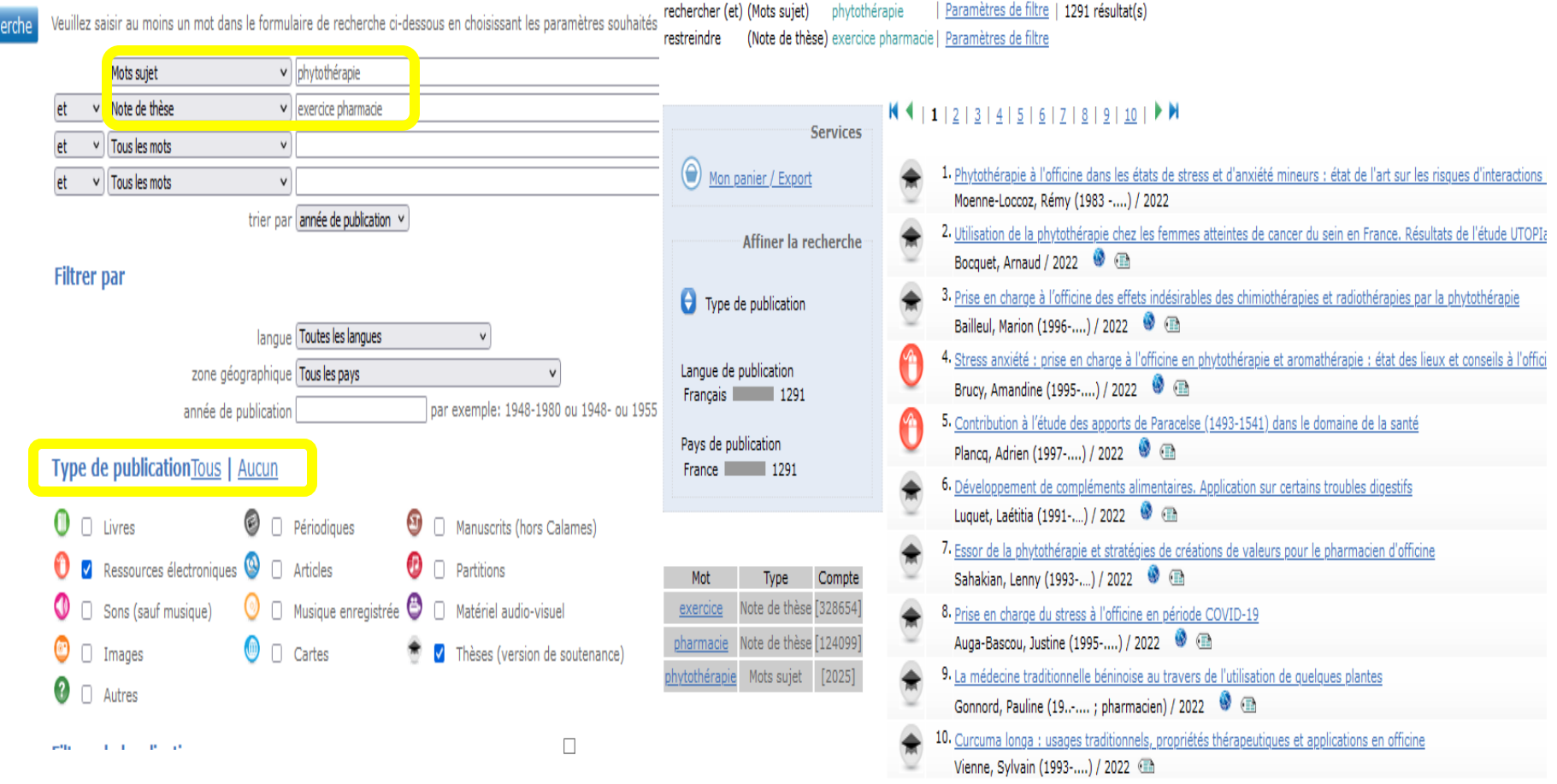

✓ **Chercher** une thèse de pharmacie sur la **phytothérapie.**

✓ **Limiter** aux ressources électroniques.

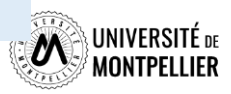

## **Déchiffrer une notice bibliographique de thèse**

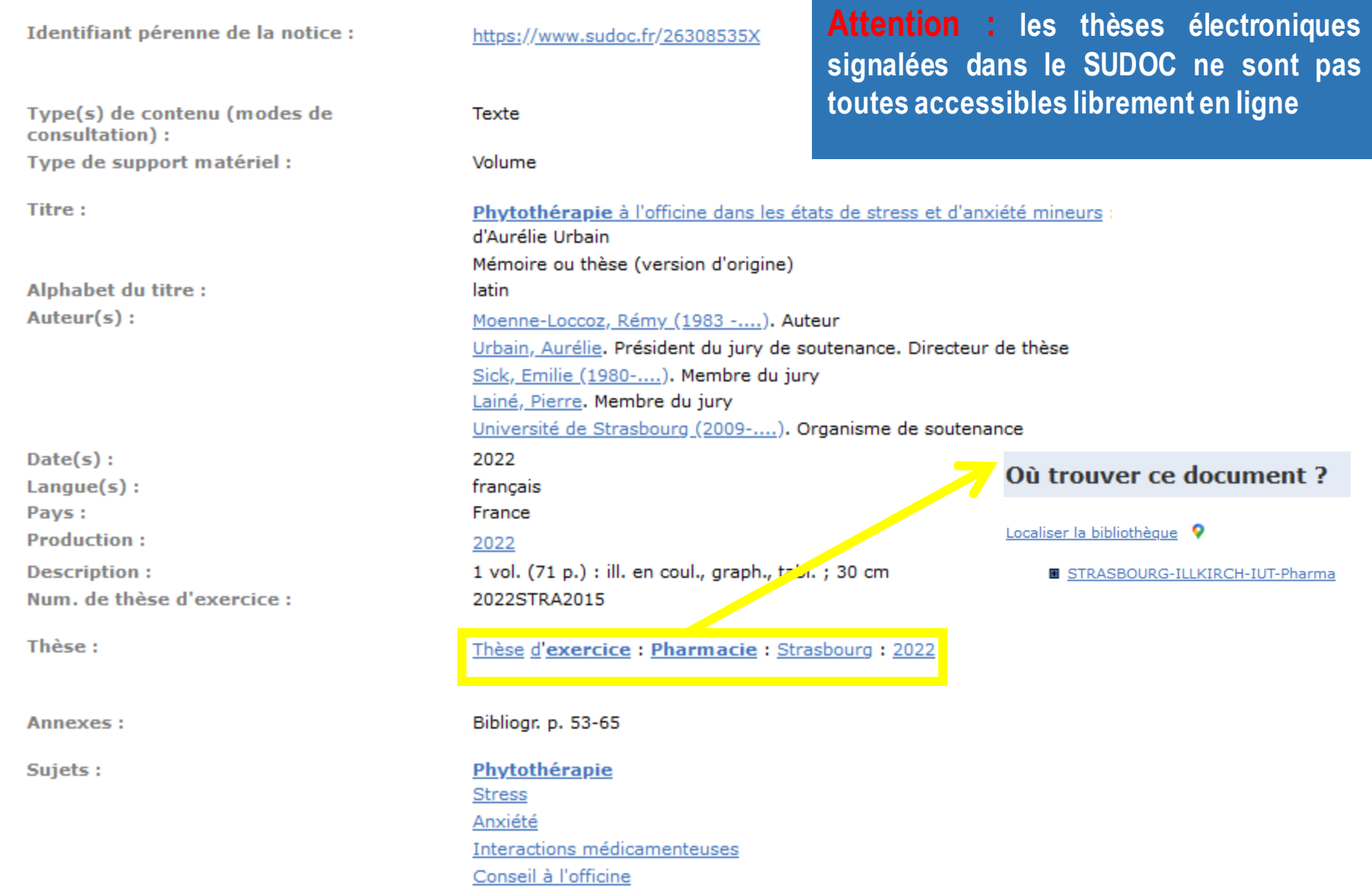

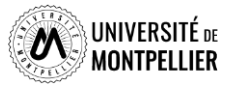

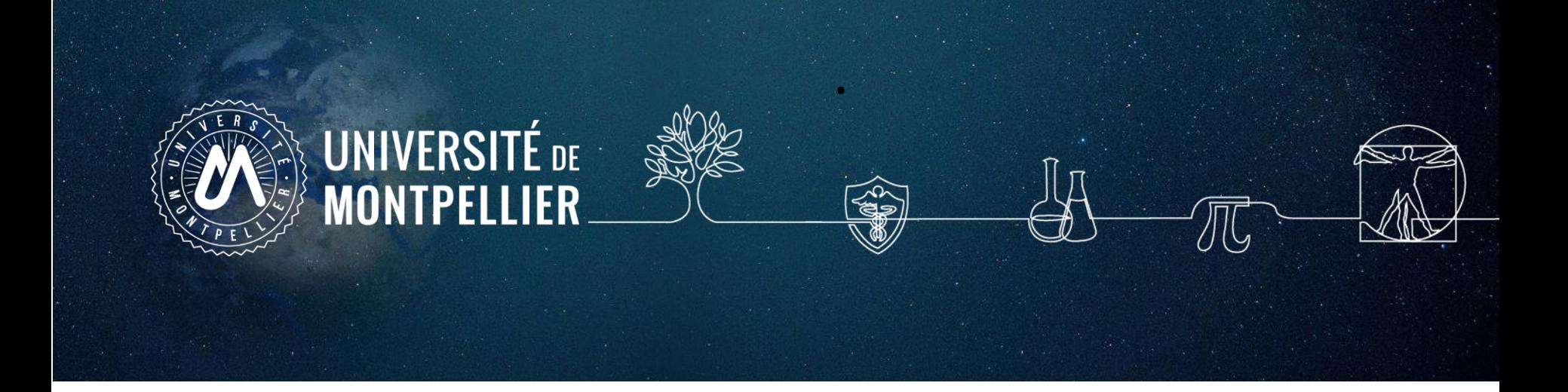

## **5. Applications dans les bases de données**

## **Les bases de données incontournables**

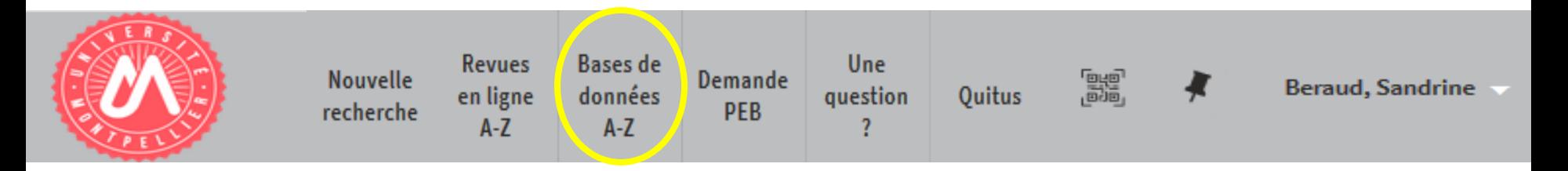

- ✓ **Medline / Pubmed**
- ✓ **Cairn**
- ✓ **Statista**
- ✓ **Vente et gestion**
- ✓ **BNDS**
- ✓ **Clinicalkey Nursing**
- ✓ **Proquest one business**

**Ressources en ligne accessibles via notre catalogue après s'être connecté avec ses identifiants UM**

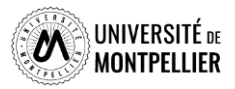

## **La base de données médicale Medline / PubMed**

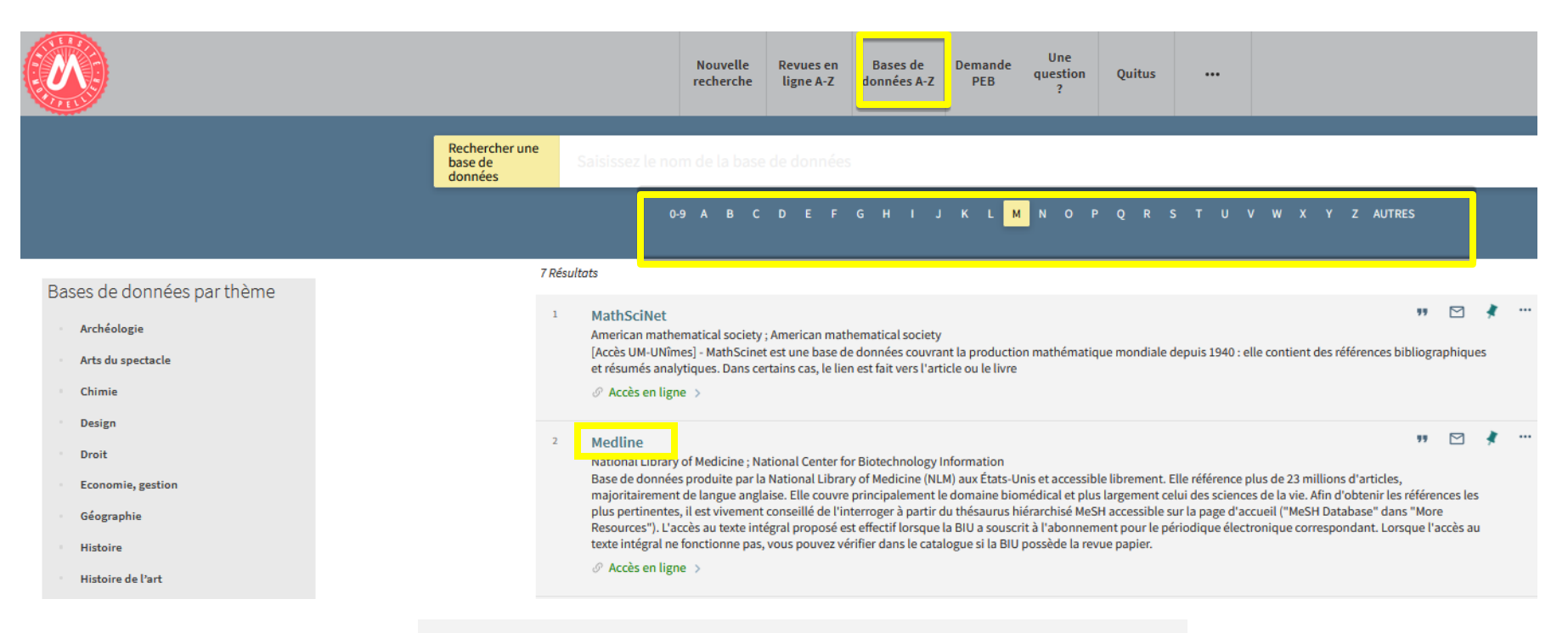

### Medline

 $\triangleright$ 99

National Center for Biotechnology Information, National Library of Medicine Base de données produite par la National Library of Medicine (NLM) aux États-Unis et accessible librement. Elle référence plus de 23 millions d'articles, majoritairement de langue anglaise. Elle couvre principalement le domaine biomédical et plus largement celui des sciences de la vie. Afin d'obtenir les références les plus pertinentes, il est vivement conseillé de l'interroger à partir du thésaurus hiérarchisé MeSH accessible sur la page d'accueil ("MeSH Database" dans "More Resources"). L'accès au texte intégral proposé est effectif lorsque la BIU a souscrit à l'abonnement pour le périodique électronique correspondant. Lorsque l'accès au texte intégral ne fonctionne pas, vous pouvez vérifier dans le catalogue si la BIU possède la revue papier.

<span id="page-39-0"></span> $\mathcal O$  Accès en ligne  $\Rightarrow$ 

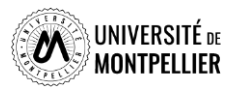

## **La base de données médicale Medline/PubMed**

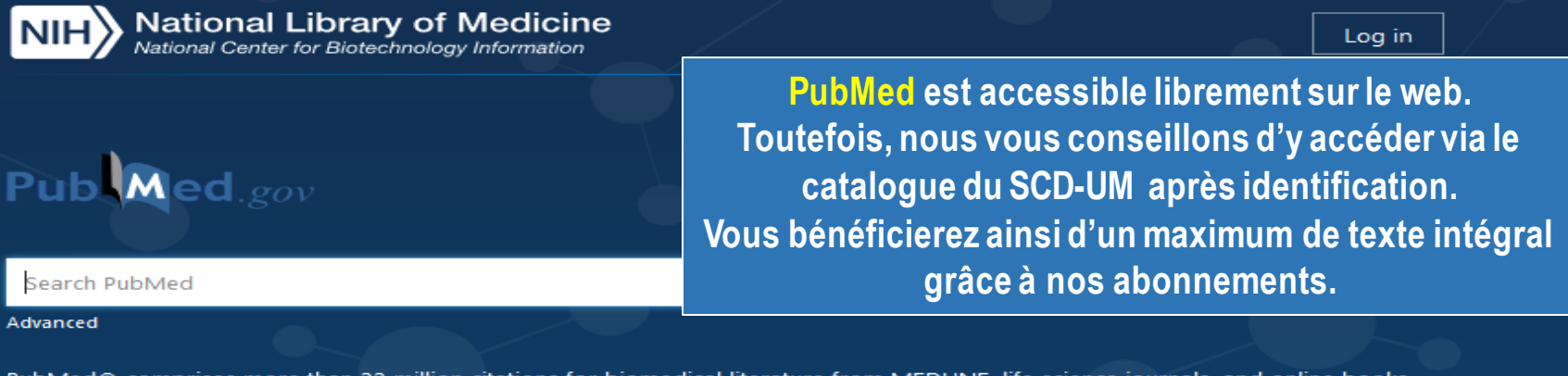

PubMed® comprises more than 32 million citations for biomedical literature from MEDLINE, life science journals, and online books. Citations may include links to full text content from PubMed Central and publisher web sites.

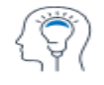

Learn **About PubMed** FAQs & User Guide **Finding Full Text** 

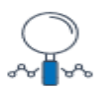

Find **Advanced Search Clinical Queries Single Citation Matcher** 

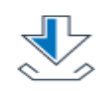

**Download** 

**E-utilities API FTP Batch Citation Matcher** 

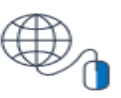

**Explore MeSH Database** Journals

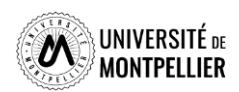

## **Utiliser la recherche avancée et l'historique**

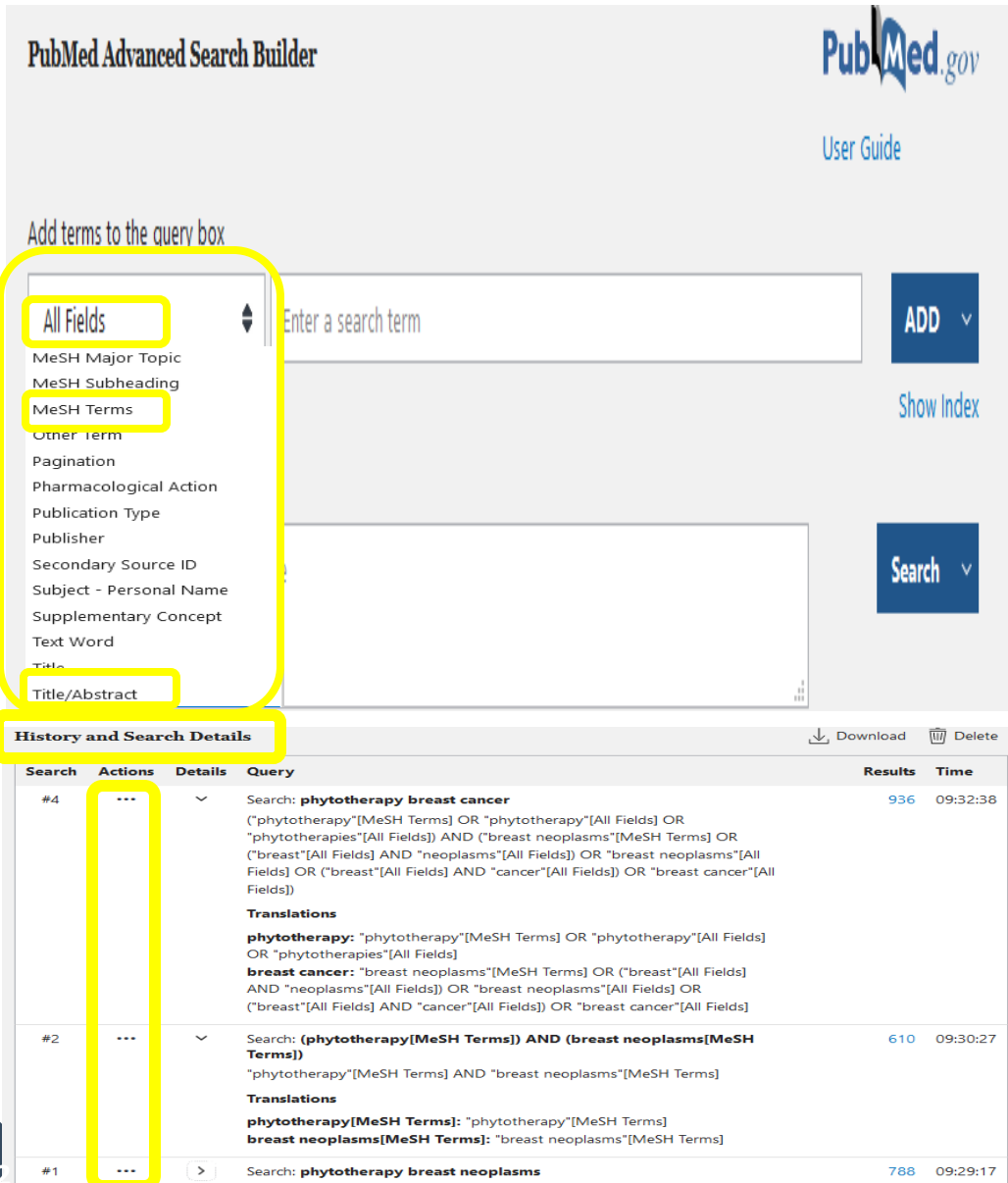

**42**

### **La recherche avancée :**

**Un accès 41 index et notamment à :**

### *All Fields* **:**

**recherche sur toutes les zones de la notice. Inclut les articles récents non indexés par la NLM.**

### *MeSH Major Topic* **:**

**sujet principal de l'article**

### *MeSH Terms* **:**

**recherche plus ciblée en utilisant le vocabulaire contrôlé MeSH.**

### *Title/Abstract [TIAB] ou Textword [TW]* **:**

**recherche sur le titre et le résumé. On peut l'utiliser en complément d'une recherche MeSH.**  *Emploi possible des troncatures et des guillemets avec cet index!*

**Possibilité de croiser ses recherches grâce à**  *l'historique* **qui reste actif 8h.**

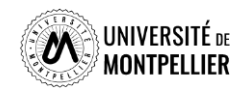

## **Utiliser les filtres pour limiter sa recherche**

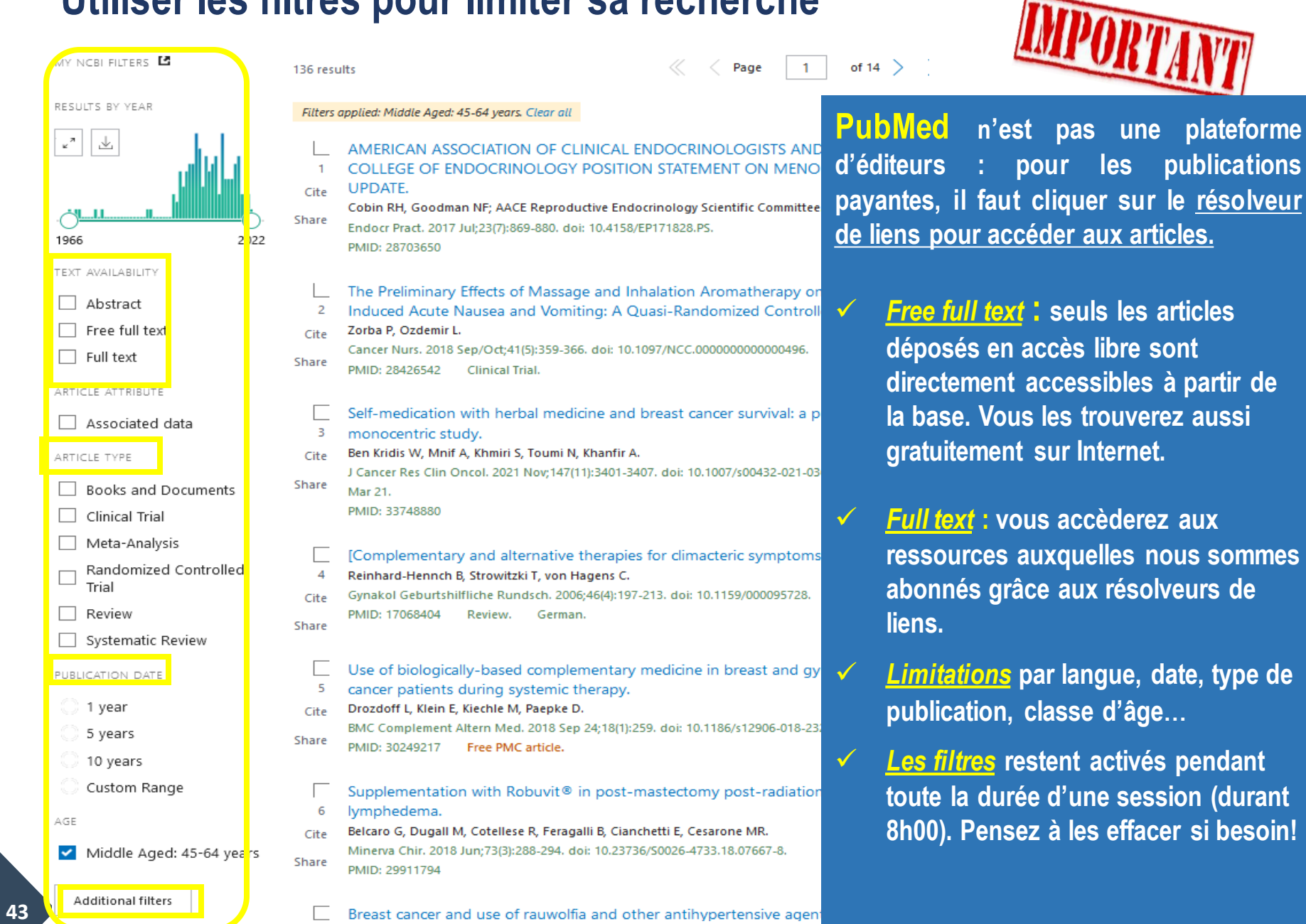

**besoin!** 

**STORY** 

**NOTES** 

SITÉ DE<br>L<mark>llier</mark>

## **Déchiffrer une référence d'article**

> J Cancer Res Clin Oncol. 2021 Nov:147(11):3401-3407. doi: 10.1007/s00432-021-03600-y. Epub 2021 Mar 21.

### Self-medication with herbal medicine and breast cancer survival: a prospective monocentric study

Wala Ben Kridis<sup>1</sup>, Ahmed Mnif<sup>2</sup>, Souhir Khmiri<sup>2</sup>, Nabil Toumi<sup>2</sup>, At Khanfir<sup>2</sup>

Affiliations + expand

PMID: 33748880 DOI: 10.1007/s00432-021-03600-y

### **Abstract**

Purpose: The use of complementary and alternative medicine (CAM) is common among breast cancer patients, but less is known about whether CAM influences breast cancer survival. The primary aim of this study was to determine the impact of self-use of herbs on the overall survival.

Methods: This was a prospective study including 110 patients with breast cancer. All patients were questioned about the concept of taking herbs. We analyzed the demographic data and the overall survival.

Results: The average age was 51 years (30-80 years old). 37 had metastatic disease (33.6%). 48 patients had taken plants (43.6%). 19 patients consumed Graviola (39.6%) and 29 Alenda (60.4%). Overall survival at 3 years and at 5 years were, respectively, 96.2% and 82.4% in the absence of

plant consumption versus 78.5% and 78.5% in case of plant consumption (p = 0.015).<br> **22 Conclusion:** This study concluded that self-medication with Graviola or Alenda may be associated<br>
with an increase of der Leisk in pat these results.

Keywords: Alternative medicine; Breast cancer; Complementary medicines; Interaction; Neoplasm; Phytotherapy; Survival.

2021. The Author(s), under exclusive licence to Springer-Verlag GmbH Germany, part of Springer Nature.

### Similar articles

Herbal remedies use by breast cancer patients in the West Bank of Palestine. Jaradat NA, Shawahna R, Eid AM, Al-Ramahi R, Asma MK, Zaid AN. J Ethnopharmacol. 2016 Feb 3;178:1-8. doi: 10.1016/j.jep.2015.11.050. Epub 2015 Dec 4. PMID: 26656536

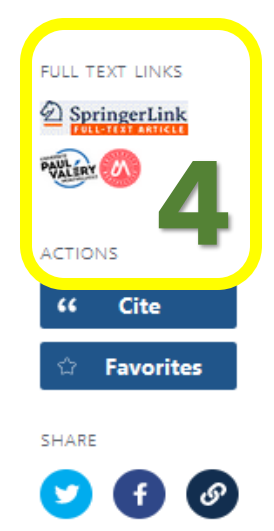

PAGE NAVIGATION

< Title & authors

Similar articles

Related informatio

LinkOut - more

resources

Abstract

**1. Référence bibliographique : auteur, titre, source, DOI, PMID…**

- **2. Résumé et mots clefs**
- **3. Renvois vers des articles similaires les MeSH terms et vers les articles qui citent cette référence**
- **4. Lien direct vers le plein texte si la SCD-UM est abonné à la**  ITÉ DE **ressource**

**LIER** 

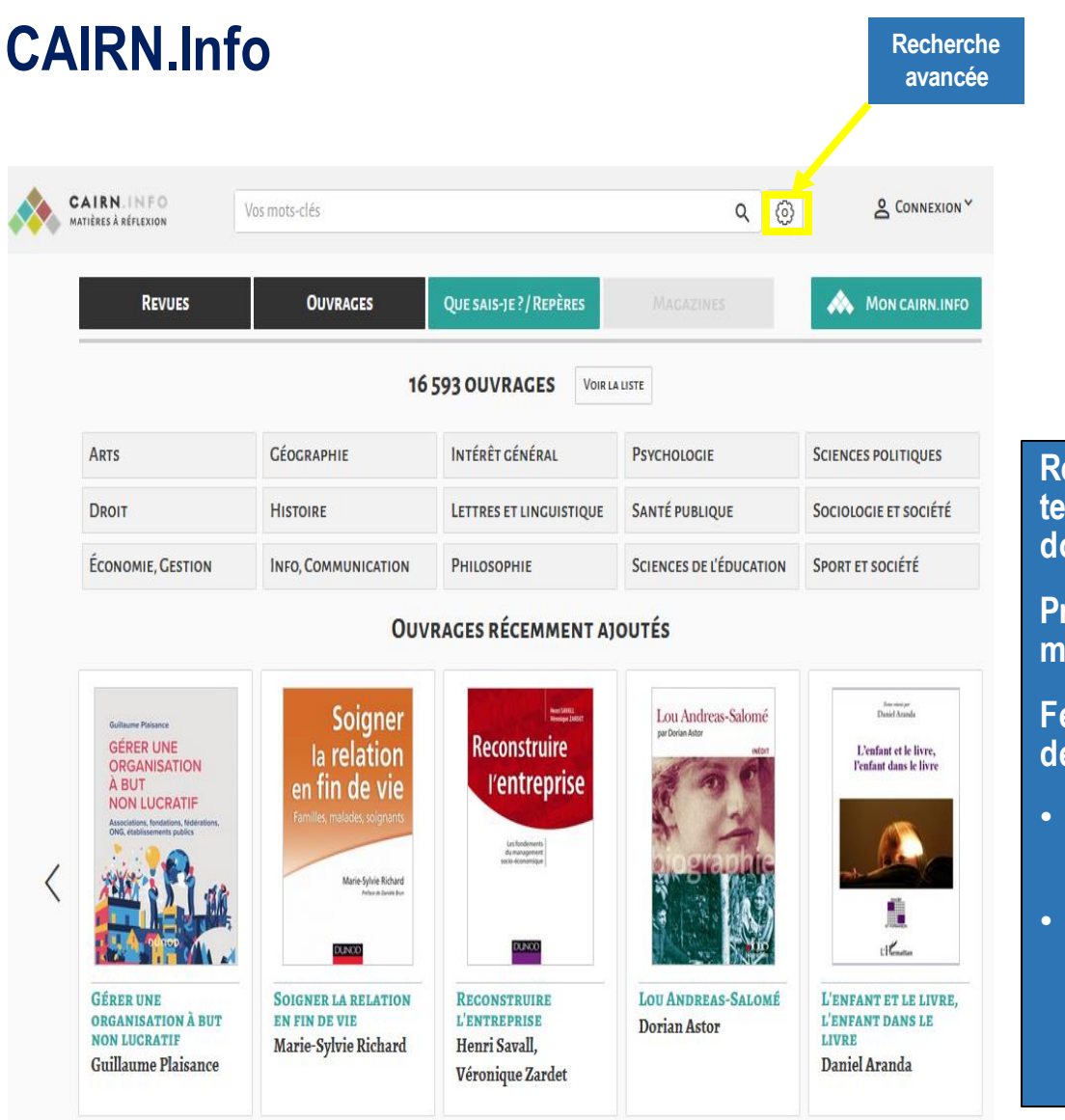

L'accès se fait via **le catalogue du SCD-UM** Menu : « Liste des bases de données » Accès thématiques « Médecine »

### **Recense la littérature scientifique et technique, française et étrangère, du domaine santé publique**

**Privilégier la recherche par mots-clés en mode avancé**

### **Feuilletage des revues par discipline ou type de document**

- **Types de documents : articles scientifiques, ebooks, revues**
- **Domaines : sciences humaines et sociales (dont linguistique, santé publique, soins palliatifs, psychologie, sociologie, etc.)**

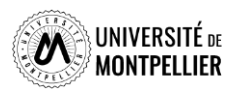

## **CAIRN.Info**

 $\overline{\phantom{a}}$ 

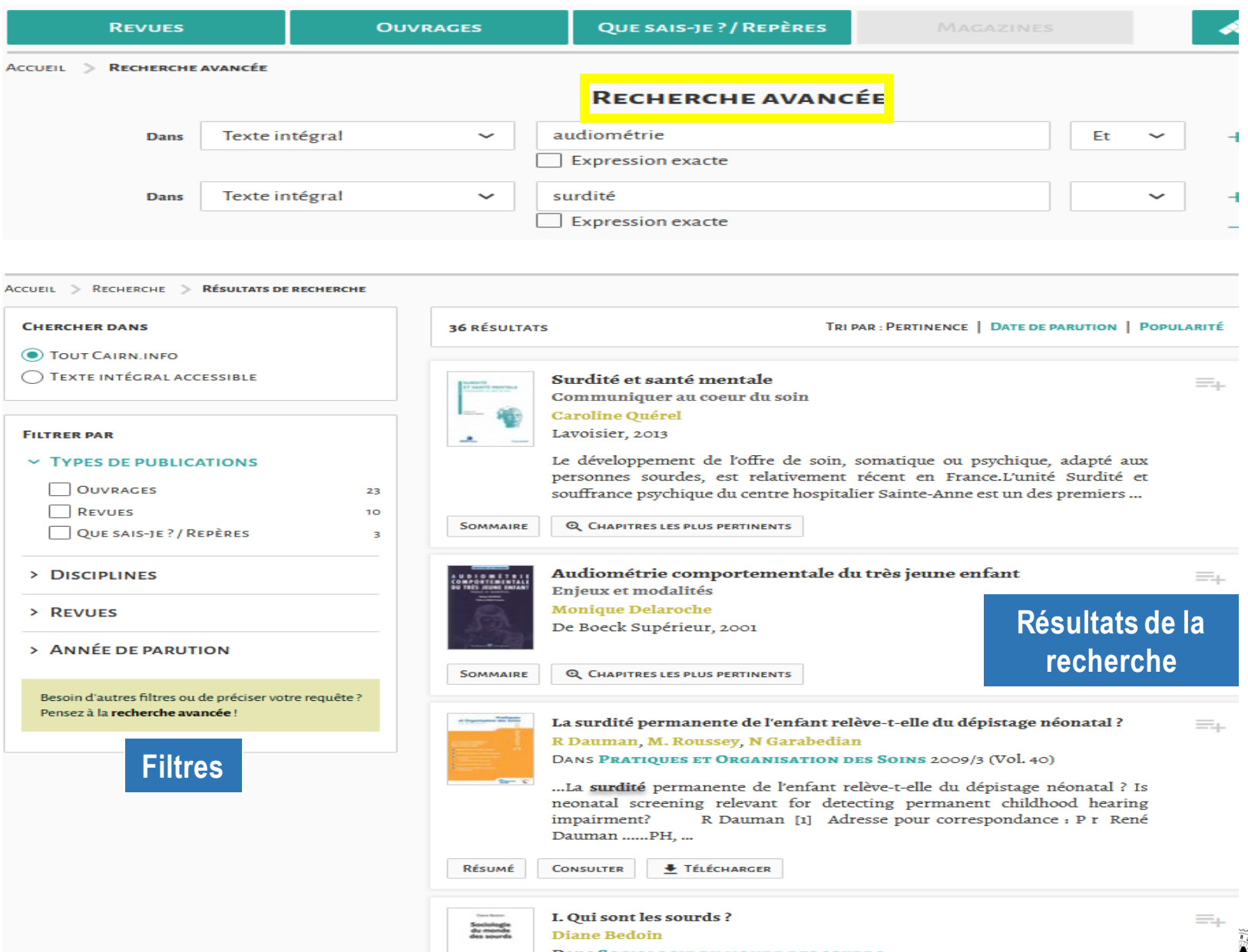

SITÉ <sub>de</sub><br>:LLIER

UNIVE<mark>I</mark><br>MONTF

U

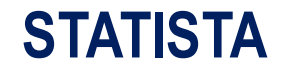

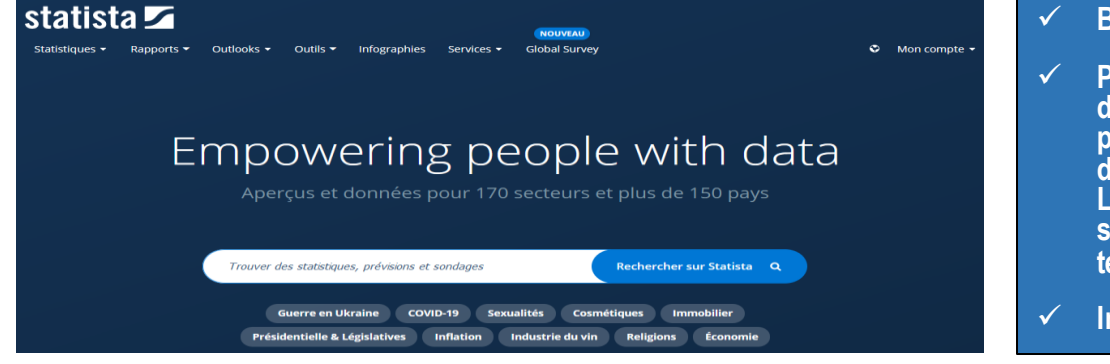

### ✓ **Base documentaire française**

✓ **Portail de statistiques et de données de marché. Il donne accès à plus de 1,5 million de statistiques, prévisions, dossiers, études et infographies, sur plus de 80.000 sujets provenant de plus de 18.000 sources. Le portail combine données économiques, données sur les consommateurs, sondages d'opinion et tendances démographiques.**

✓ **Interrogation en langage libre et en français**

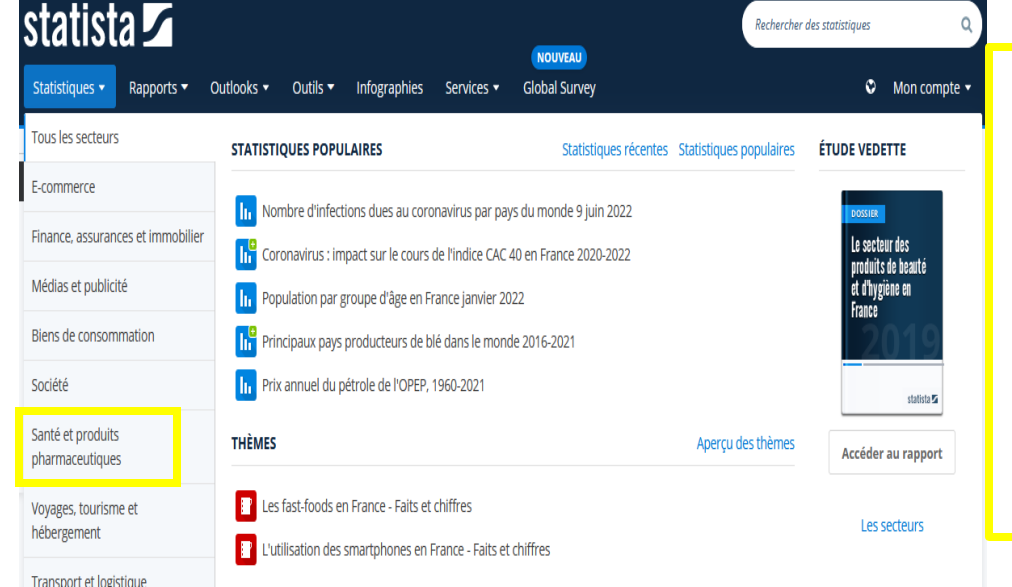

### **SECTEURS**

Santé et produits pharmaceutiques

- État de la santé
- Marché et produits pharmaceutiques
- Médecins, hôpitaux et pharmacies
- Soins et soutien
- Système sanitaire
- Technologie médicale

**Un secteur dédié à la santé et aux produits pharmaceutiques avec des informations et statistiques sur différents secteurs**

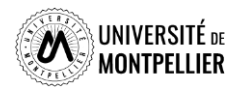

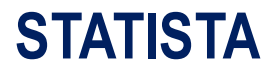

statista $\mathbf{z}$ **NOUVEAU** O Mon compte Statistiques ▼ Rapports  $\blacktriangleright$ Outlooks -Outils  $\blacktriangledown$ Infographies Services \* **Global Survey** Q boiron **Trier par** Pertinence  $\overline{\phantom{a}}$ **Base de données** Contenu en français Priorité France . **RÉSULTATS DE RECHERCHE (34)**  $\triangleright$  Statistiques ◓ **In** Statistiques (28) **Boiron** ◓ Faits et chiffres sur le groupe Boiron **1<sub>0</sub>** Prévisions & sondages (0) ◓  $\boxed{2}$  Infographies (1) Chiffre d'affaires des laboratoires Boiron en France 2018, par région ◓ Chiffre d'affaires consolidé des laboratoires Boiron en France en 2018, par zone (en milliers d'euros)  $\frac{1}{2}$  Thèmes (1) **Boiron** F. **2** Études et Rapports Dossier Statista sur Boiron ◓ **B** Dossiers & DossierPlus (1) Chiffre d'affaires mondial des laboratoires Boiron 2012-2018 Marchés et pays (0) ◓ Chiffre d'affaires consolidé mondial des laboratoires Boiron de 2012 à 2018 (en millions d'euros) ◓ Entreprises et consommateurs (0) Effectif mondial des laboratoires Boiron 2018, par sexe Π. ◓ te Études complémentaires (3) Nombre d'employés des laboratoires Boiron dans le monde au 31 décembre 2018, par sexe Outils spécialisés Capitalisation boursière en fin d'année des laboratoires Boiron 2012-2018  $\mathbf{h}^{\mathrm{e}}$ Valeur marchande des laboratoires Boiron en fin d'année de 2012 à 2018\* (en millions d'euros) ◓ Consumer Markets (0) æ. Masse salariale des laboratoires Boiron 2012-2018 Mobility Markets (0)  $\checkmark$ Charges de personnel des laboratoires Boiron de 2012 à 2018 (en milliers d'euros) ◓  $\blacktriangleright$ Countries (0) ◓ Effectif moyen en équivalent plein temps des laboratoires Boiron 2012-2018 Technology Markets (0)  $\checkmark$ Nombre moyen d'employés en équivalent plein temps (ETP) des laboratoires Boiron de 2012 à 2018 ◓ Advertising & Media Markets (0)  $\blacktriangledown$ Chiffre d'affaires des laboratoires Boiron en 2018, par région du monde ◓  $\blacktriangleright$ de Industries (0) Chiffre d'affaires consolidé mondial des laboratoires Boiron en 2018, par zone géographique (en millions d'eur... ◓ Health Markets (0) ◓ Distribution du capital des laboratoires Boiron, par actionnaire en fin 2018 n. Digital Markets (0) Répartition du capital des laboratoires Boiron au 31 décembre 2018, selon les actionnaires ◓  $G \oplus$ **Business Plan Export** Effectif des laboratoires Boiron, par secteur d'activité en 2018  $\mathbf{L}^{\pm}$ MUNIPELLIEK

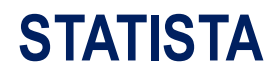

### Présentation d'une requête de statistique

Santé et produits pharmaceutiques > Marché et produits pharmaceutiques

### Chiffre d'affaires consolidé mondial des laboratoires Boiron en 2018, par zone géographique

(en millions d'euros)

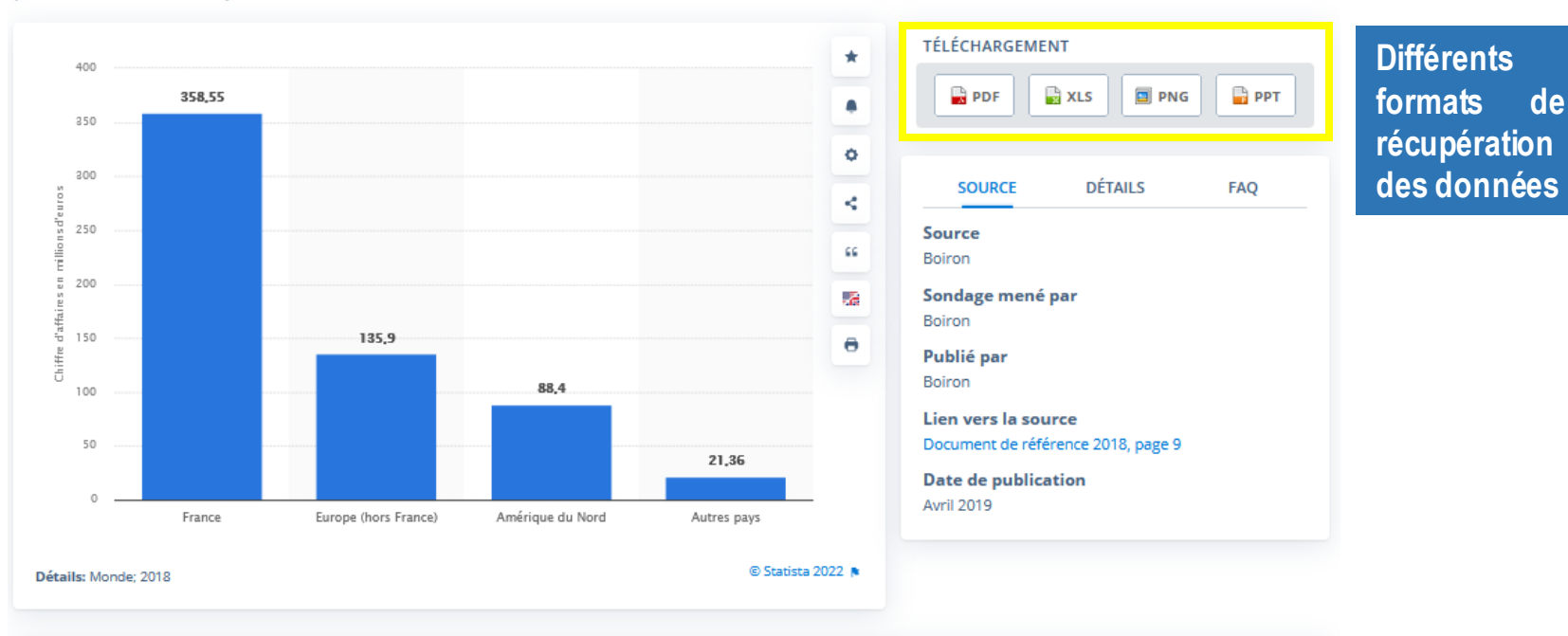

### Chiffre d'affaires des laboratoires Boiron en 2018, par région du monde

Publié par Statista Research Department, 16 mai 2019

<span id="page-48-0"></span>In Cette statistique représente le chiffre d'affaires consolidé mondial des laboratoires Boiron en 2018, par zone géographique et en millions d'euros. En 2018, le groupe Boiron a engendré un revenu d'environ 360 millions d'euros en France. La même-année, le chiffre d'affaires total du groupe était de plus de 600 millions d'euros.

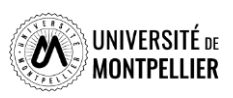

**PREMIUM** 

## **Vente et Gestion**

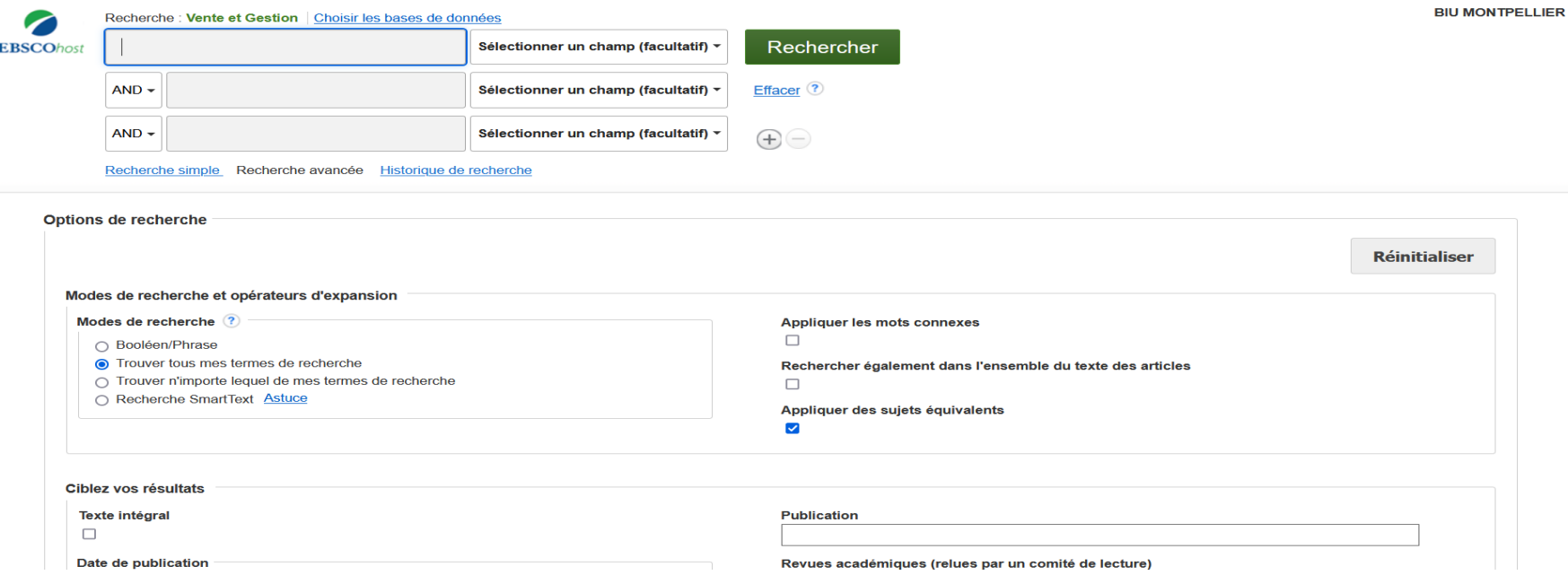

- ✓ **Contenu en texte intégral de revues commerciales adressées aux chercheurs universitaires et aux professionnels. Elle comprend également des publications couvrant divers thèmes, notamment la comptabilité et la fiscalité, l'administration, l'industrie et la fabrication, le marketing, la logistique et la technologie.**
- ✓ **Interrogation en anglais**

### Faire une recherche pour : **Cosmetics**

## **Vente et gestion**

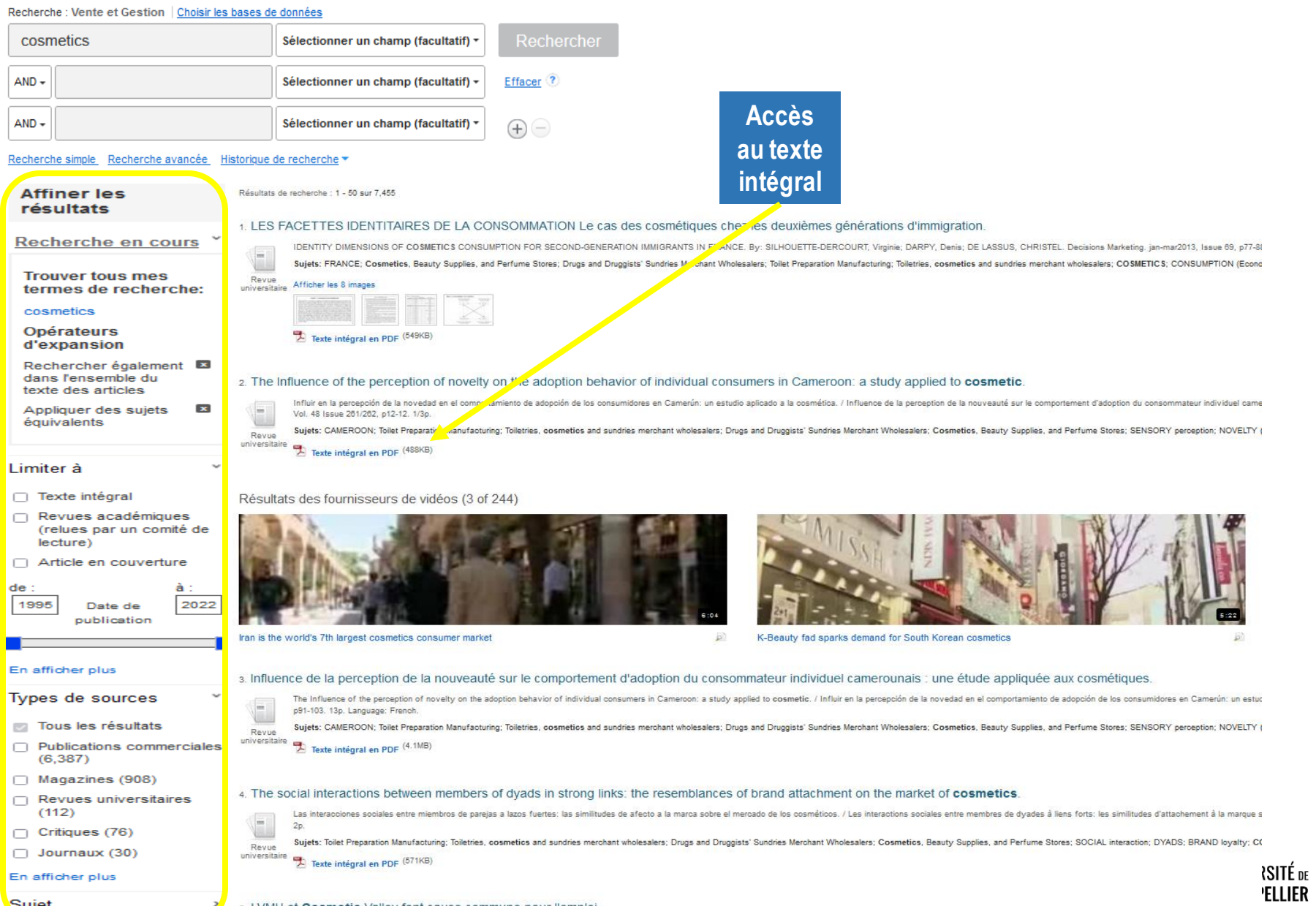

 $\rightarrow$ 

51

## **ClinicalKey Nursing**

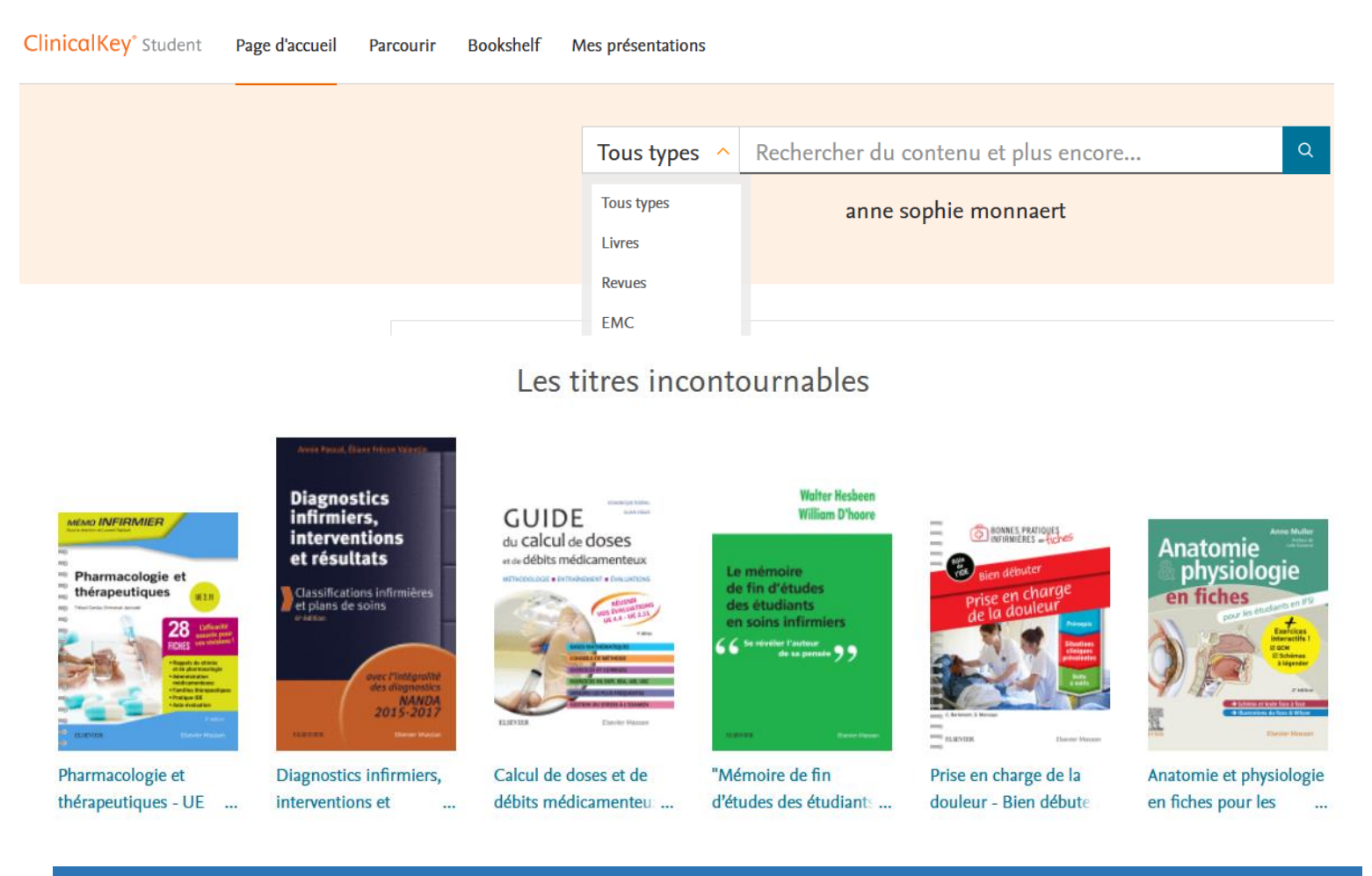

**Plateforme de l'éditeur Elsevier offrant un ensemble de ressources spécialisées dans les disciplines paramédicales : ebooks, revues et traités EMC savoirs et soins infirmiers**

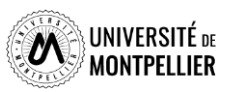

## **Utilisation des filtres pour limiter la recherche et résultats**

Chapitre: B: BOURDONNEMENTS D'OREILLE

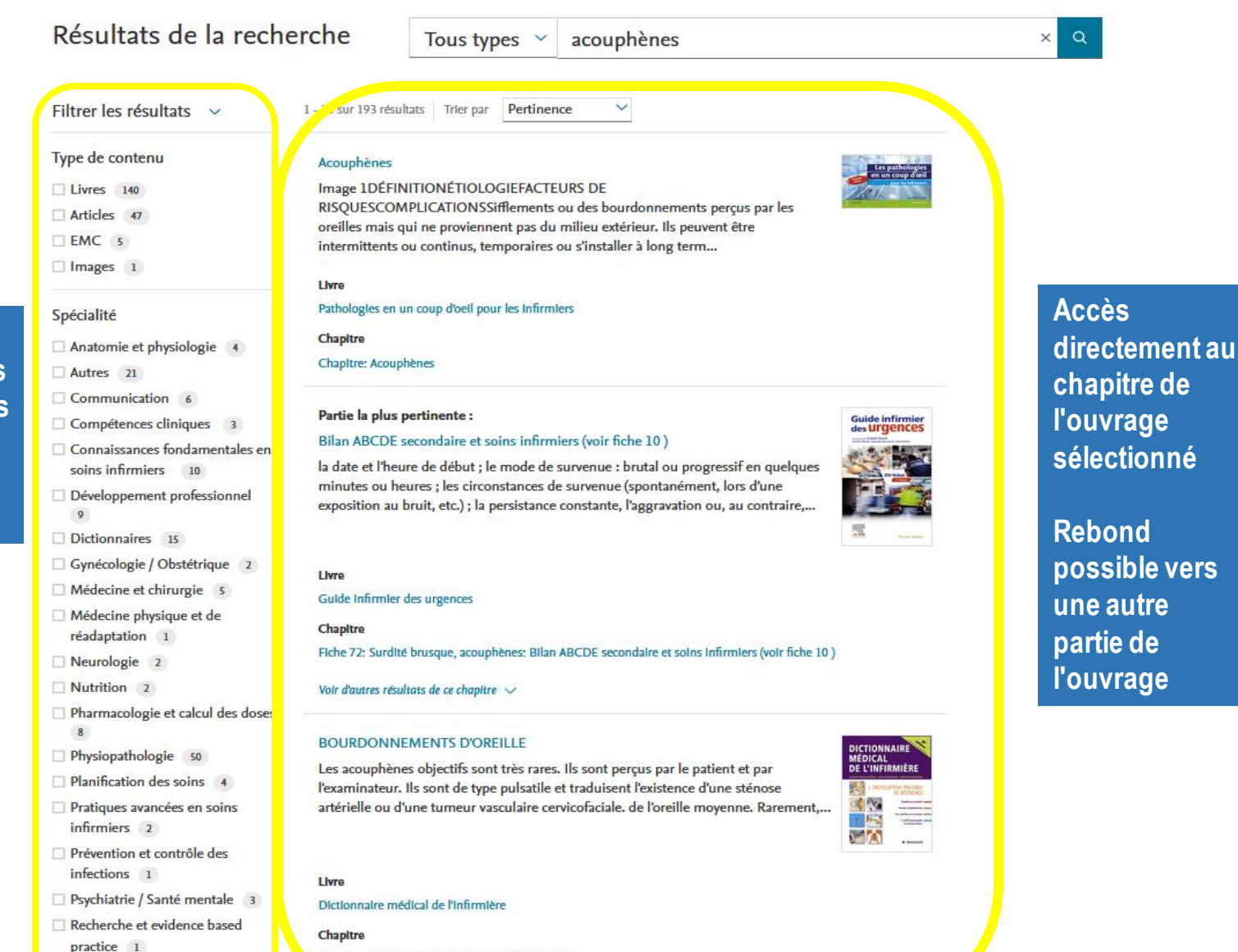

### **Différents filtres sont disponibles sur le bandeau de gauche**

Sages-femmes 4

## **ClinicalKey Nursing**

**ClinicalKey**\* Student

Page d'accueil Parcourir Bookshelf Mes présentations

Spécialité

15

 $6<sup>6</sup>$ 

plus

Accueil > Parcourir les résultats de recherche

### **Possibilités de filtrer ses résultats par spécialités ou thématiques**

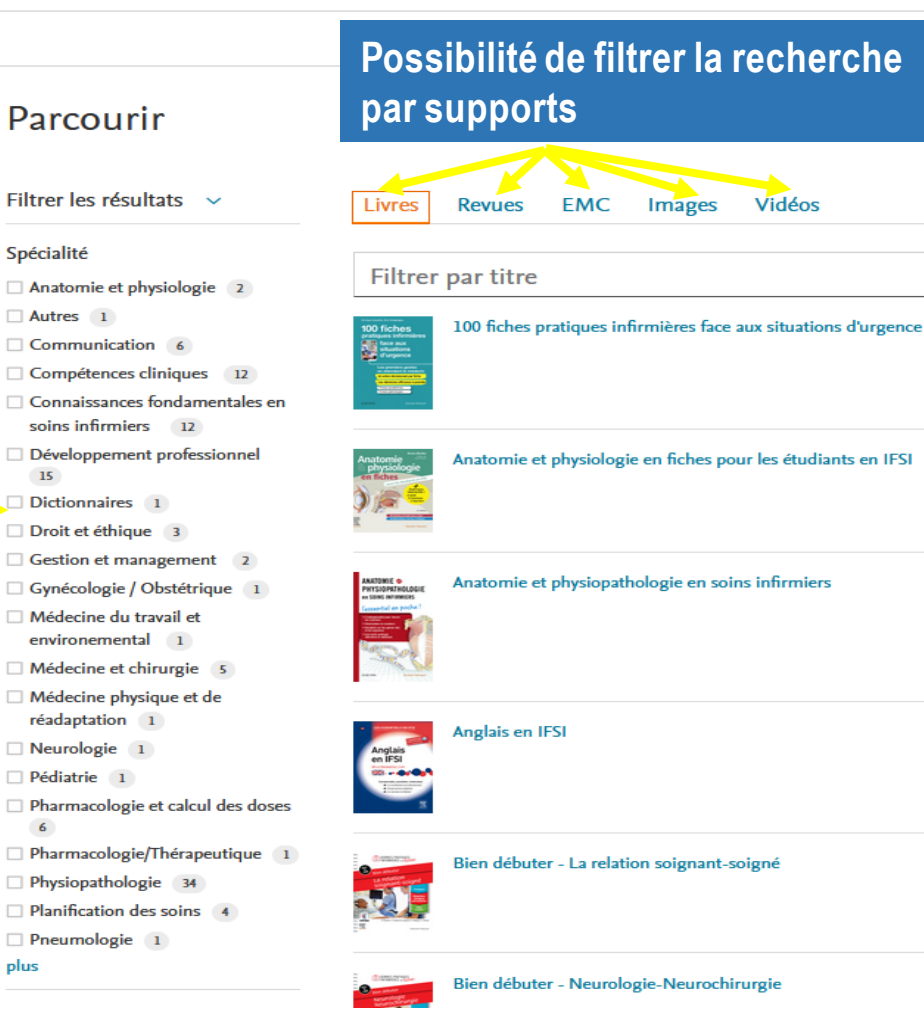

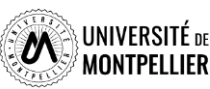

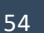

## **BNDS**

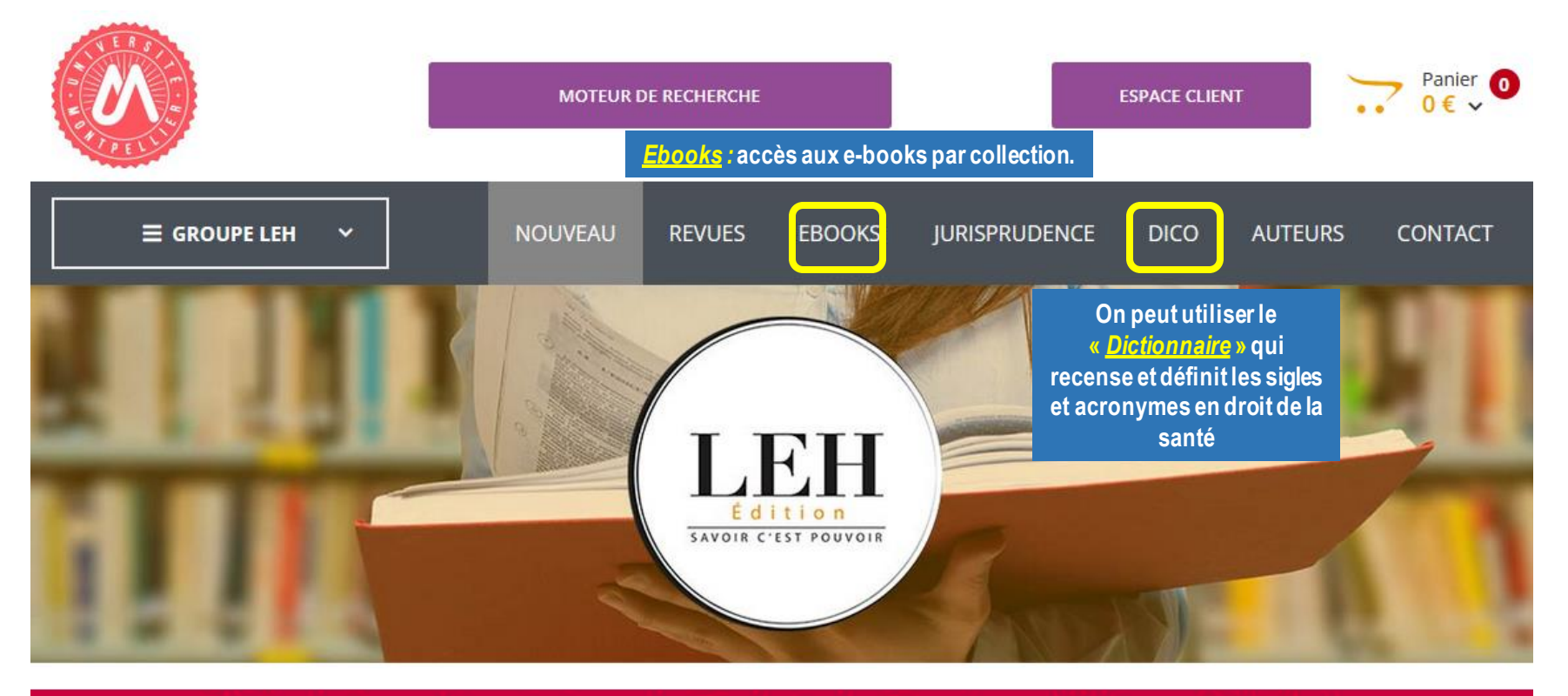

### Bibliothèque Numérique de Droit de la Santé et d'Ethique Médicale

Bibliothèque numérique

55

- ✓ Spécialisée en droit de la santé et d'éthique médicale proposée par les éditions LEH (Les Études Hospitalières). La BNDS donne accès à un ensemble de ressources (ebooks et publications scientifiques) autour des recherches en éthique médicale et biomédicale, en science juridique appliquée au domaine de la santé et en gestion des systèmes de santé.
- $\checkmark$  Interrogation en langage libre et en français
- $\checkmark$  L'accès se fait via le catalogue du SCD, après identification !

Lors de votre 1ère visite sur BNDS, vous devez créer un compte en utilisant votre mail universitaire

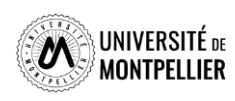

### **BNDS La recherche avancée permet de combiner plusieurs termes et de déterminer l'étendue de la recherche**  Votre recherche : Résultat • **Par le mode de recherche** • **Titre** Recherches avaince **Recherches** • **Auteur** Mots-clés : • **ISBN**Le titre obligation vaccinale Le titre Et Le résumé **Rechercher dans:** Le sommaire Et Nom de l'auteur **Texte Intégral** v **ISBN** Le titre **Expression exacte CHERCHER CHERCHER** « Précédent Suivant »

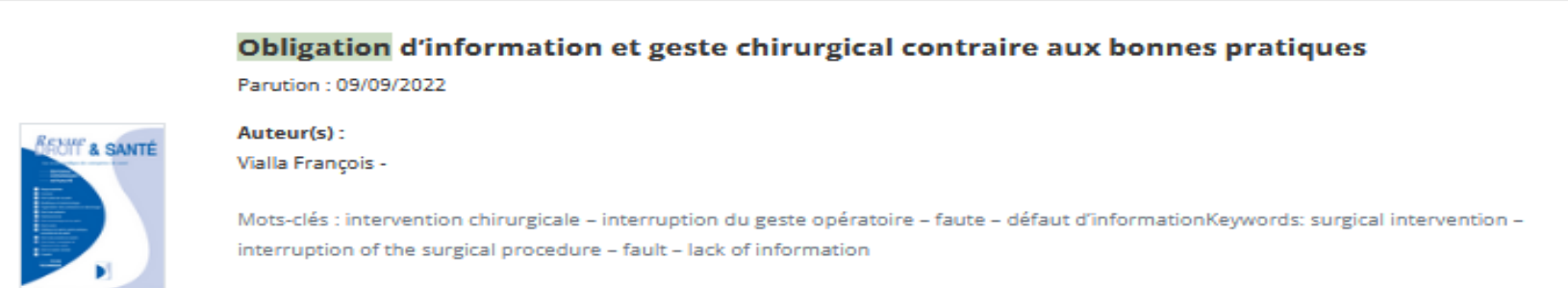

■ CE, 11 mai 2022 : n° 439623

**EN SAVOIR+** 

La portée juridique des recommandations publiques émises par la HAS

Parution: 09/09/2022

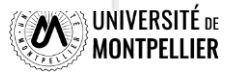

### Vaccination et solidarité sociale

Présentation

A propos de l'auteur **Sommaire** 

#### Résumé :

Entre autres arguments déployés pour justifier qu'un État qui, comme la France, a rendu la vaccination infantile obligatoire, pouvait le faire en toute conventionnalité, la Cour européenne des droits de l'homme, dans son arrêt de Grande chambre Vavricka du 8 avril 2021, a mobilisé, sans la définir, la notion de solidarité sociale.Il est donc à craindre qu'elle aura commis un contresens, car pour ce que l'on en sait à partir de l'exemple du « congélateur communautaire inuit », la solidarité sociale se dénature dans une obligation légale. On peut néanmoins tenter de l'insérer dans les mécanismes conventionnels pour qu'elle puisse servir à l'avenir à quelque chose face aux crises sanitaires ,et particulièrement celle provoquée par la Covid-19 qui est, à n'en pas douter, à l'arrière plan de l'arrêt Vavricka. L'hypothèse serait de concilier la solidarité sociale avec une responsabilité fondamentale du même modèle que celle expressément réservée par l'article 10 de la CEDH en matière de liberté d'expression. Tout en restant inconciliable avec une politique de vaccination obligatoire et, a fortiori, de vaccination forcée, la solidarité sociale pourrait justifier des restrictions au droit de nouer des relations avec ses semblables- garanti par l'article 8 de la CEDH - de qui n'en aurait pas témoigné un minimum à l'égard d'autrui en acceptant par exemple de se faire vacciner.

### Mots-clés:

Clause d'ordre public- Covid-19 – Devoirs de l'homme- Droit de nouer et de développer des relations avec ses semblables-Effet horizontal--Immunité de groupe-Marge d'appréciation-Proportionnalité-Responsabilités fondamentales- Solidarité sociale-Vaccination forcée- Vaccination infantile-Vaccination obligatoire- Vie privée-Vie privée personnelle-Vie privée sociale-Vivre ensemble-

# **E AUX ÉPIDÉMIES**

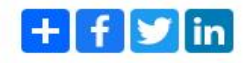

**Possibilités de télécharger de lire ou feuilleter les différents résultats de recherche**

### TÉLÉCHARGER<br>AU FORMAT PDF

LIRE<br>AU FORMAT PDF

### **FEUILLETER EN LIGNE**

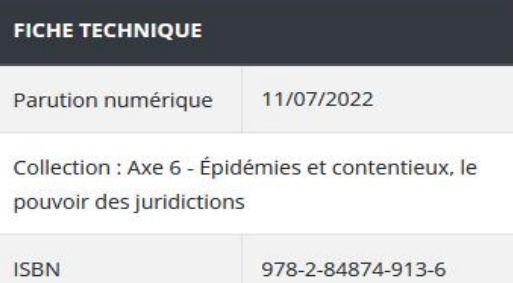

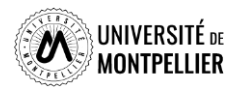

### Citer cet ouvrage :

Marguénaud Jean-Pierre, Vaccination et solidarité sociale, Bordeaux, LEH Édition, 2022, coll. "À la croisée des regards", p.743-757

## **Proquest One Business**

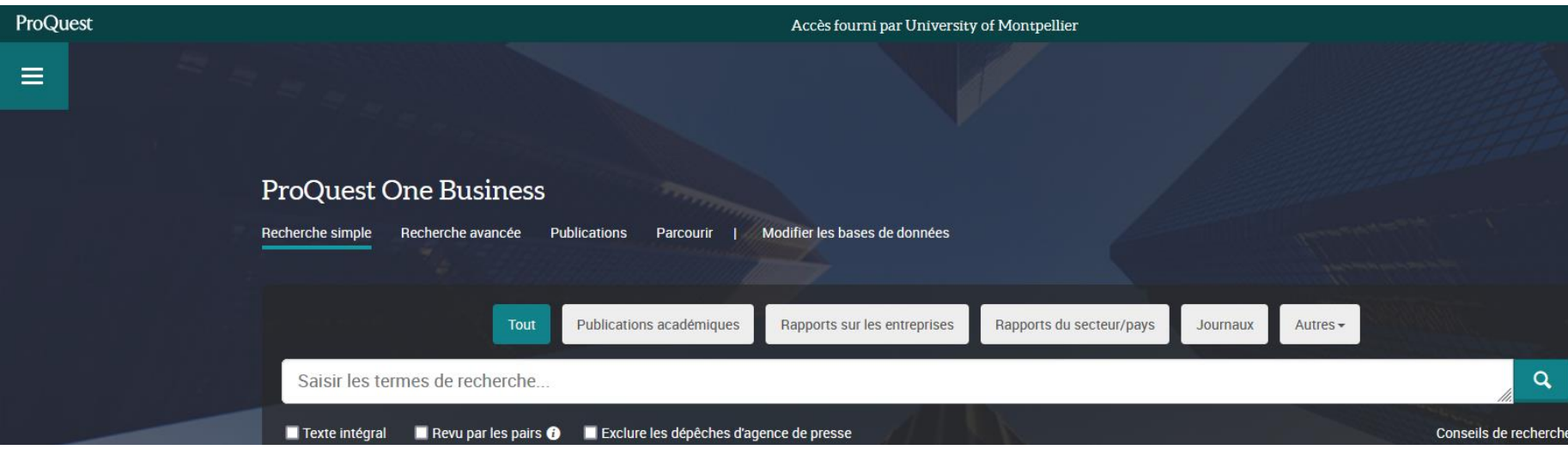

**Proquest One Business regroupe plusieurs bases de données spécialisées dans les domaines de l'économie, de la finance, du management, des pratiques commerciales, de l'évolution des marchés, etc. Une interface de recherche unique permet d'accéder aux articles de plusieurs milliers de revues et de journaux (The Economist, Wall Street Journal, Financial Times…), à des thèses doctorales, des études de marchés et des rapports annuels de sociétés.**

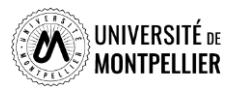

## **Proquest One Business**

#### **ProQuest One Business**

 $\equiv$ 

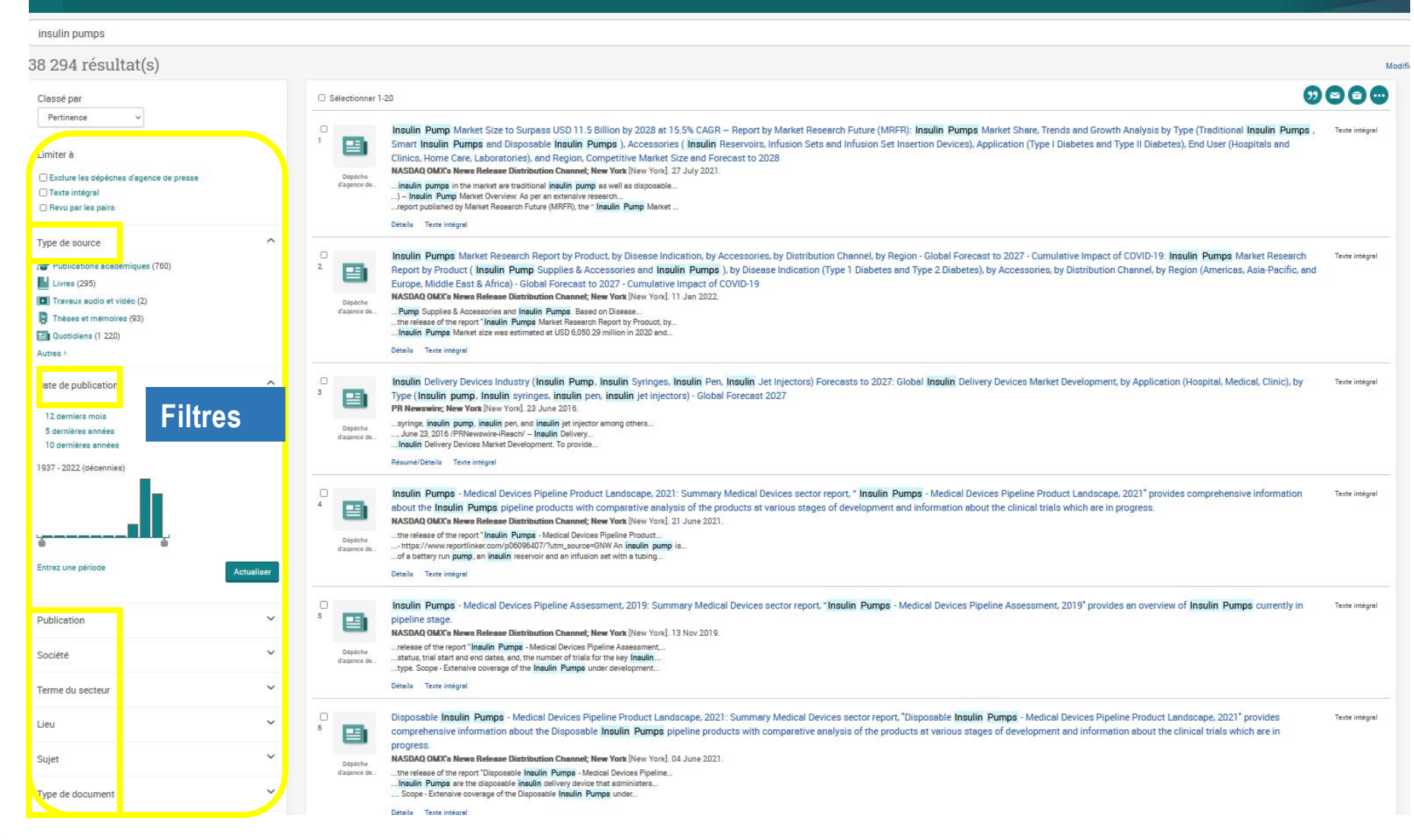

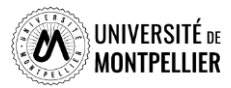

## **Je cherche… Je trouve**

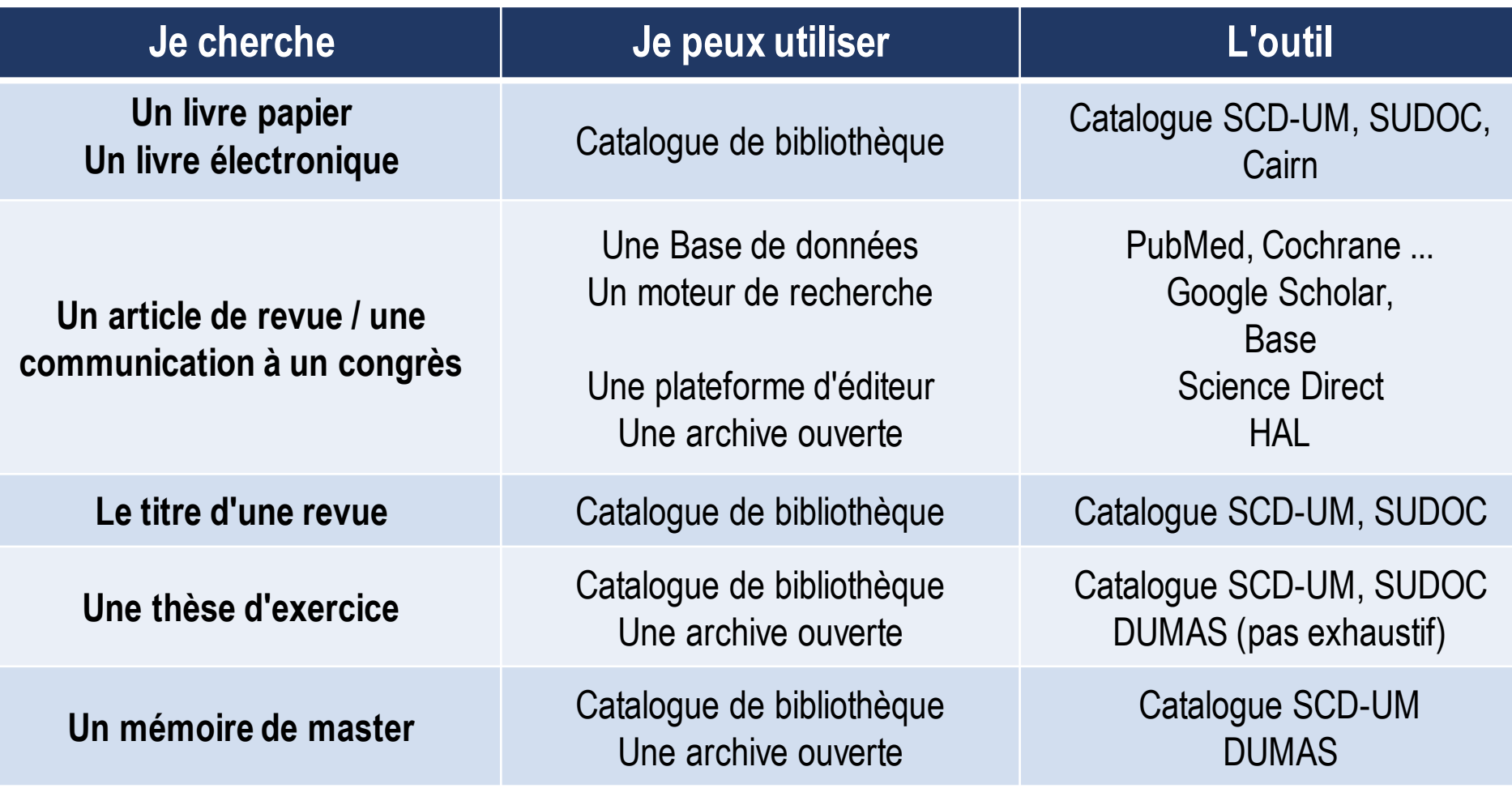

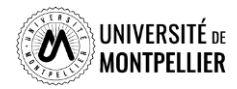

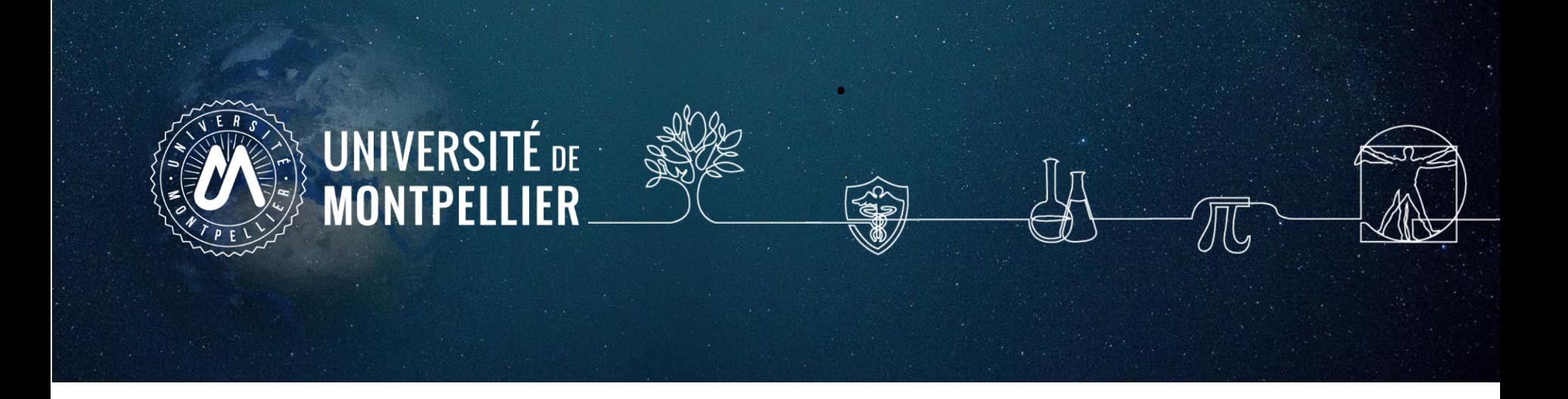

## <span id="page-60-0"></span>**6. Le plagiat**

## **Le plagiat**

« **Vol littéraire. Le plagiat consiste à s'approprier les mots ou les idées de quelqu'un d'autre et de les présenter comme siens. ». – Le Petit Robert**

De la même manière, **résumer l'idée originale d'un auteur en l'exprimant dans ses propres mots, mais en omettant d'en mentionner la source** est un plagiat.

- **Comment éviter le plagiat ?**
- En citant systématiquement ses sources !
- **Indiquer clairement ses sources, c'est :**
- donner de la crédibilité à ses propos
- illustrer qu'un travail de recherche a été fait, accorder à l'auteur le crédit qui lui revient, respecter le travail des autres
- permettre au lecteur de vérifier les références utilisées, lui offrir des références sur le sujet traité, au cas où il voudrait en savoir davantage
- se protéger soi-même du plagiat

### **Les sanctions :**

- Administratives,
- Judiciaires,
- Morales.

Les universités se sont toutes dotées d'outils de détection anti-plagiat auxquels sont progressivement formés les enseignants….

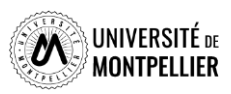

## **Le plagiat**

« **Vol littéraire. Le plagiat consiste à s'approprier les mots ou les idées de quelqu'un d'autre et de les présenter comme siens. ». – Le Petit Robert**

De la même manière, **résumer l'idée originale d'un auteur en l'exprimant dans ses propres mots, mais en omettant d'en mentionner la source** est un plagiat.

- **Comment éviter le plagiat ?**
- En citant systématiquement ses sources !
- **Indiquer clairement ses sources, c'est :**
- donner de la crédibilité à ses propos
- illustrer qu'un travail de recherche a été fait, accorder à l'auteur le crédit qui lui revient, respecter le travail des autres
- permettre au lecteur de vérifier les références utilisées, lui offrir des références sur le sujet traité, au cas où il voudrait en savoir davantage
- se protéger soi-même du plagiat

### **Les sanctions :**

- Administratives,
- Judiciaires,
- Morales.

Les universités se sont toutes dotées d'outils de détection anti-plagiat auxquels sont progressivement formés les enseignants….

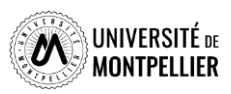

## **Pour toute question, contactez-nous!**

### **Vous avez une question ?**

- Un bibliothécaire vous répond dans un délai maximal de 3 jours ouvrés
- Vous accédez à ce service depuis votre ENT en cliquant sur la tuile « Boomerang »
- Ou depuis la page de notre catalogue, onglet **Une question ?**

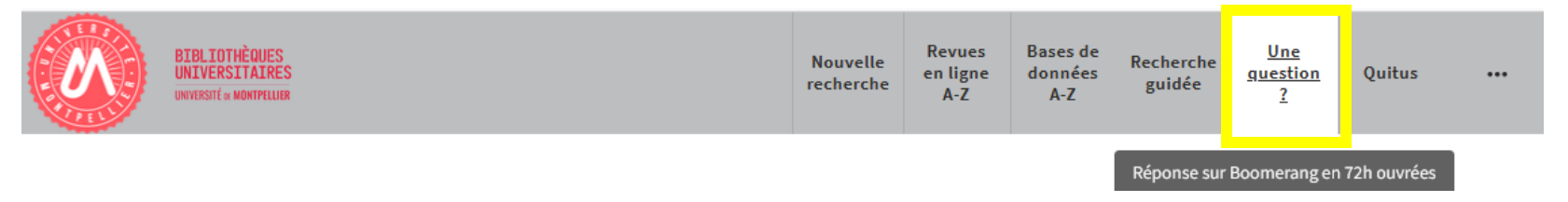

## **Vous avez besoin de plus de formation ?**

• Demander un **Rendez-vous personnalisé avec un bibliothécaire**

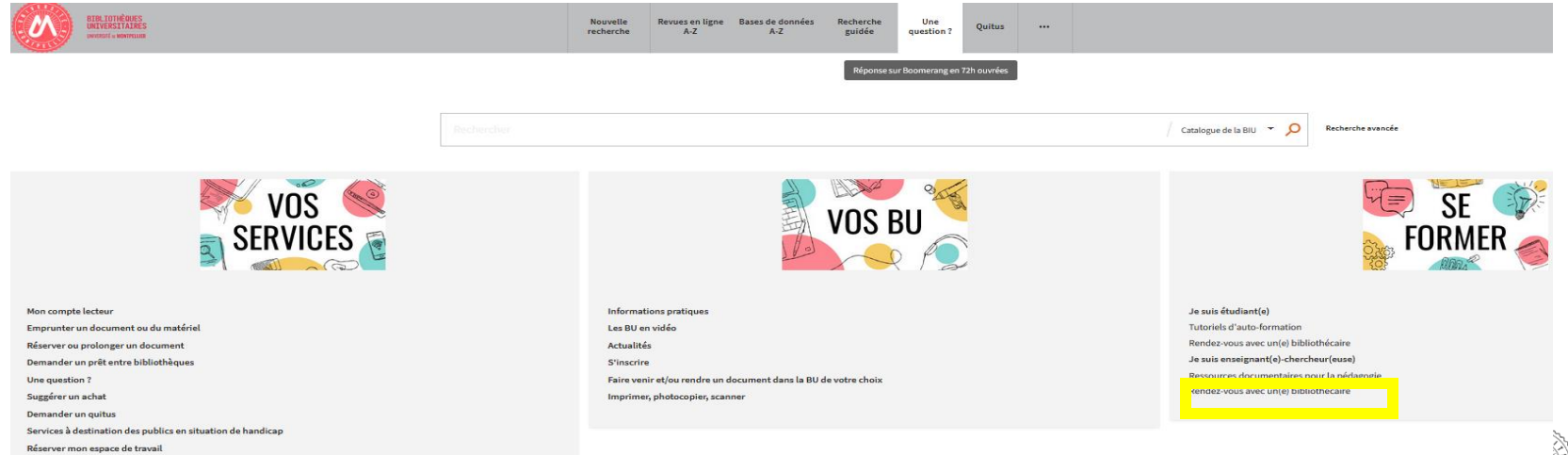

**Boomerang** Aide en ligne concernant la BIU